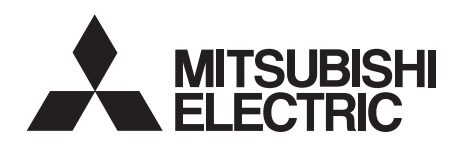

# **INSTRUCTION MANUAL** INVERTERPlug-in option **FR-A7NCE**

*Network communication function*

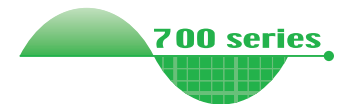

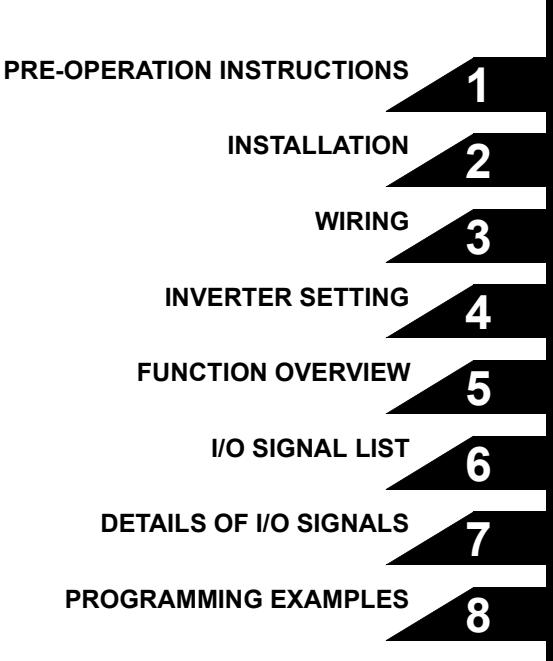

**Thank you for choosing this Mitsubishi Inverter plug-in option. This Instruction Manual gives handling information and precautions for use of this equipment. Incorrect handling might cause an unexpected fault. Before using the equipment, please read this manual carefully to use the equipment to its optimum. Please forward this manual to the end user.**

### **This section is specifically about safety matters**

**Do not attempt to install, operate, maintain or inspect this product until you have read through this Instruction Manual and appended documents carefully and can use the equipment correctly. Do not use this product until you have a full knowledge of the equipment, safety information and instructions.**

**In this Instruction Manual, the safety instruction levels are classified into "WARNING" and "CAUTION".**

### **WARNING**

**Incorrect handling may cause** hazardous conditions. **death or severe injury.**

**CAUTION**

**Incorrect handling may cause hazardous conditions, resulting in medium or slight injury, or may cause only material damage.**

The  $\left| \right\rangle$  CAUTION level may even lead to a serious **consequence according to conditions. Both instruction levels must be followed because these are important to personal safety. I**  $\wedge$  CAUTION

### **SAFETY INSTRUCTIONS**

**1. Electric Shock Prevention**

### **WARNING**

- **While power is ON or when the inverter is running, do not open the front cover. You may get an electric shock.**
- **Do not run the inverter with the front cover or wiring cover removed. Otherwise, you may access the exposed highvoltage terminals and charging part and get an electric shock.**
- **Even if power is OFF, do not remove the front cover except for wiring or periodic inspection. You may accidentally touch the charged inverter circuits and get an electric shock.**
- $\bullet$  **Before wiring or inspection, power must be switched OFF. To confirm that, LED indication of the operation panel must be checked. (It must be OFF.) Any person who is involved in wiring or inspection shall wait for at least 10 minutes after the power supply has been switched OFF and check that there are no residual voltage using a tester or the like. The capacitor is charged with high voltage for some time after power OFF, and it is dangerous.**
- **Any person who is involved in wiring or inspection of this equipment shall be fully competent to do the work.**
- **The plug-in option must be installed before wiring. Otherwise, you may get an electric shock or be injured.**
- **Do not touch the plug-in option or handle the cables with wet hands. Otherwise you may get an electric shock.**
- **Do not subject the cables to scratches, excessive stress, heavy loads or pinching. Otherwise you may get an electric shock.**

#### **2. Injury Prevention**

### A CAUTION

- **The voltage applied to each terminal must be the ones specified in the Instruction Manual. Otherwise burst, damage, etc. may occur.**
- **The cables must be connected to the correct terminals. Otherwise burst, damage, etc. may occur.**
- **Polarity must be correct. Otherwise burst, damage, etc. may occur.**
- **While power is ON or for some time after power-OFF, do not touch the inverter as they will be extremely hot. Doing so can cause burns.**

#### **3. Additional Instructions**

**Also the following points must be noted to prevent an accidental failure, injury, electric shock, etc.**

**1) Transportation and mounting**

### **CAUTION**

- **Do not install or operate the plug-in option if it is damaged or has parts missing.**
- **Do not stand or rest heavy objects on the product.**
- **The mounting orientation must be correct.**
- **Foreign conductive objects must be prevented from entering the inverter. That includes screws and metal fragments or other flammable substances such as oil.**

**2) Trial run**

### A CAUTION

 **Before starting operation, each parameter must be confirmed and adjusted. A failure to do so may cause some machines to make unexpected motions.**

#### **3) Usage**

### **WARNING**

- 0 **Do not modify the equipment.**
- **Do not perform parts removal which is not instructed in this manual. Doing so may lead to fault or damage of the inverter.**

### A**CAUTION**

- **When parameter clear or all parameter clear is performed, the required parameters must be set again before starting operations because all parameters return to the initial value.**
- **Static electricity in your body must be discharged before you touch the product. Otherwise the product may be damaged.**
- **4) Maintenance, inspection and parts replacement**

### **CAUTION**

- 0 **Do not test the equipment with a megger (measure insulation resistance).**
- **5) Disposal**

### **CAUTION**

 **This inverter plug-in option must be treated as industrial waste.**

#### **6) General instruction**

**Many of the diagrams and drawings in this Instruction Manual show the inverter without a cover or partially open for explanation. Never operate the inverter in this manner. The cover must be reinstalled and the instructions in the invertermanual must be followed when operating the inverter.**

### $-$  CONTENTS  $-$

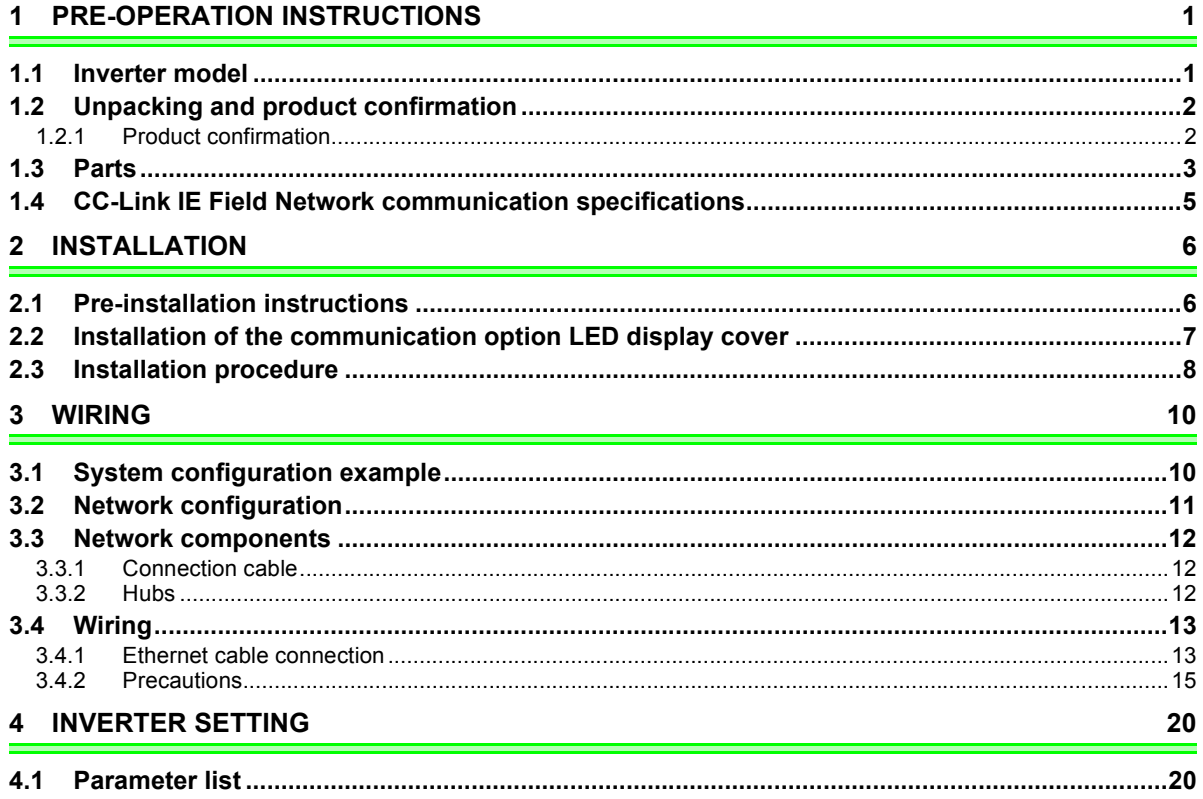

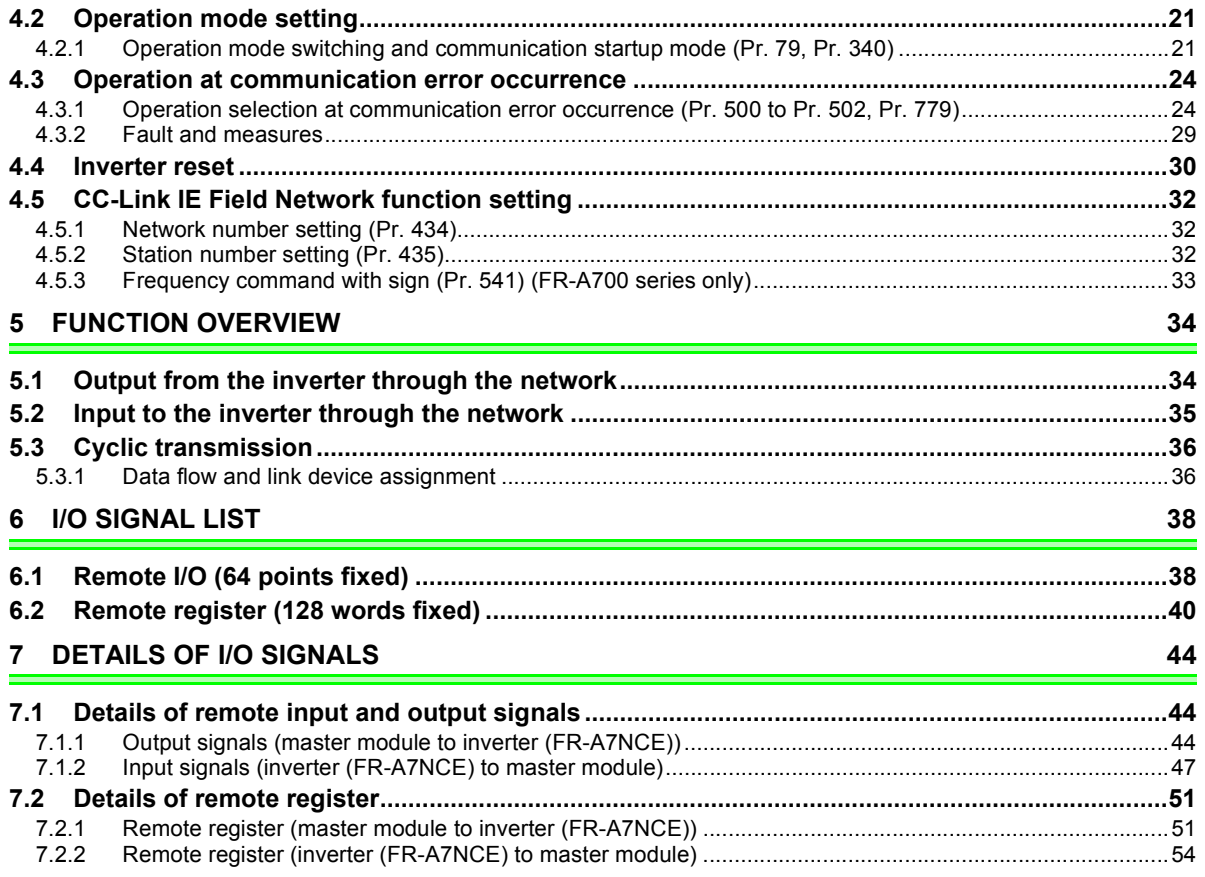

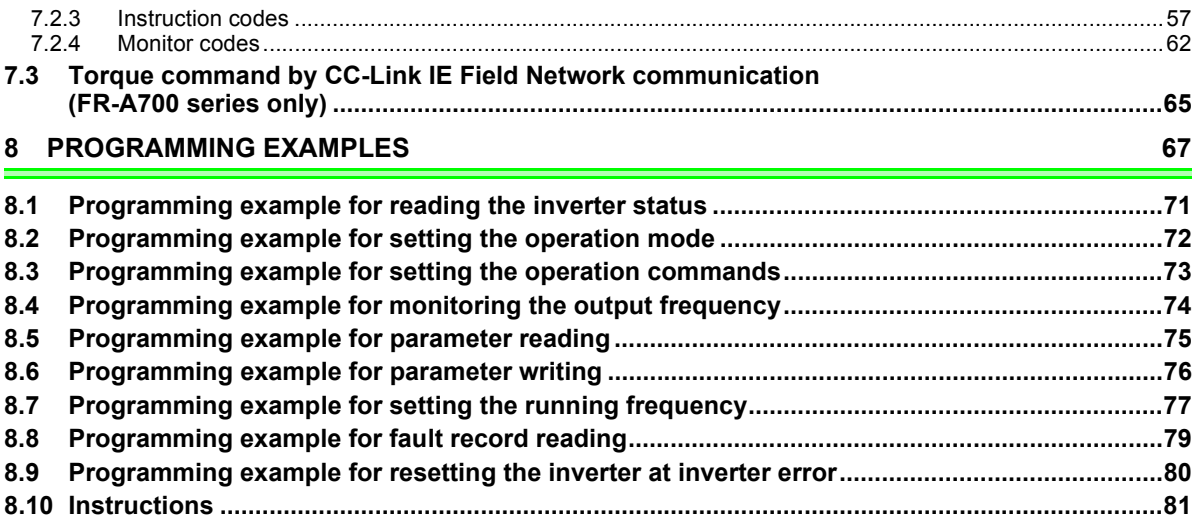

# MEMO

## <span id="page-7-3"></span>PRE-OPERATION INSTRUCTIONS

### <span id="page-7-2"></span><span id="page-7-0"></span>1.1 Inverter model

<span id="page-7-1"></span>1

The inverter model numbers 55K and 75K stated in this Instruction Manual differ according to -NA, -EC, - CHT versions. Refer to the following correspondence table for each inverter model. (Refer to *the instruction manual* of each inverter for the inverter type.)

For example, "for the 75K or higher" indicates "for the FR-A740-01440-NA or higher" in the case of FR-A740 of NA version.

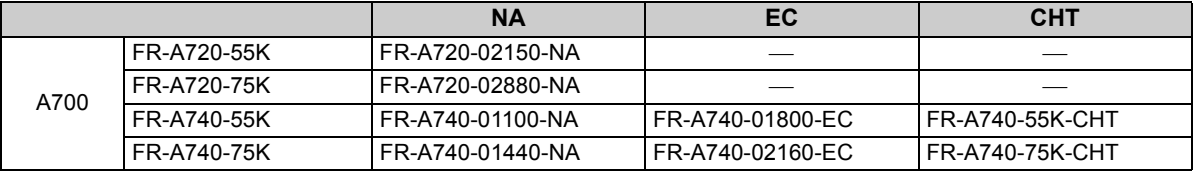

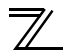

*PRE-OPERATION INSTRUCTIONS*

### <span id="page-8-0"></span>1.2 Unpacking and product confirmation

Take the plug-in option out of the package, check the product name, and confirm that the product is as you ordered and intact.

This product is a plug-in option for the FR-A700 series manufactured in April 2011 or later and FR-F700P series manufactured in December 2011 or later.

#### **SERIAL number check**

Refer to *the Instruction Manual of the inverter* for the location of the rating plate.

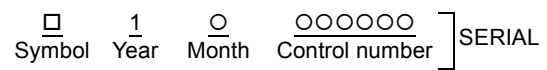

**Rating plate example** The SERIAL consists of one symbol, two characters indicating production year and month, and six characters indicating control number. The last digit of the production year is indicated as the Year, and the Month is indicated by 1 to 9, X (October), Y (November), or Z (December).

### <span id="page-8-1"></span>*1.2.1 Product confirmation*

Check the enclosed items.

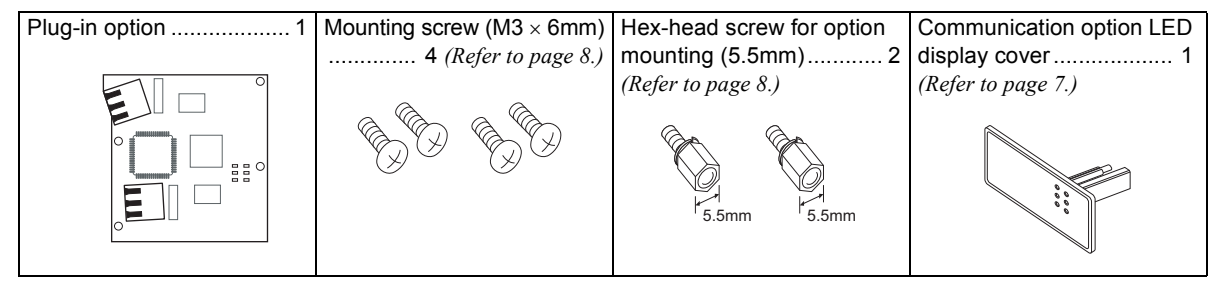

### <span id="page-9-0"></span>1.3 Parts

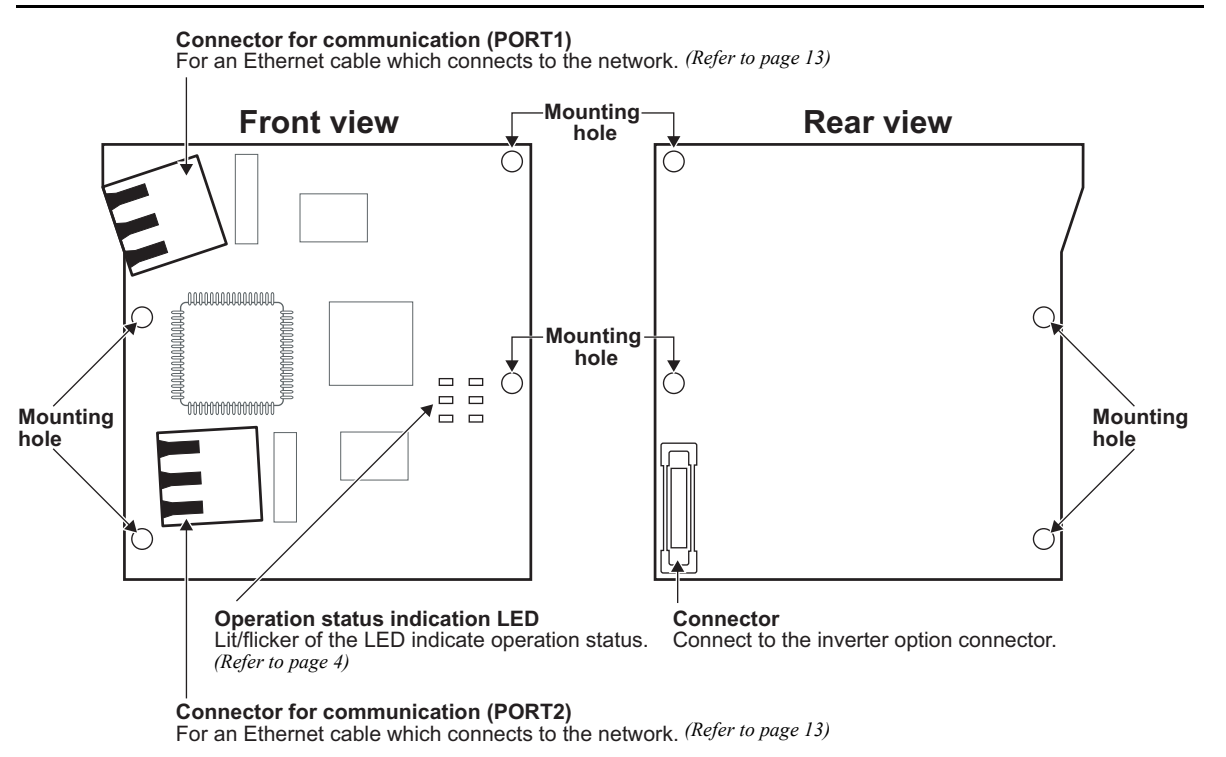

*3*

**[1](#page-7-1)**

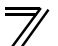

#### <span id="page-10-0"></span>Operation status LEDs

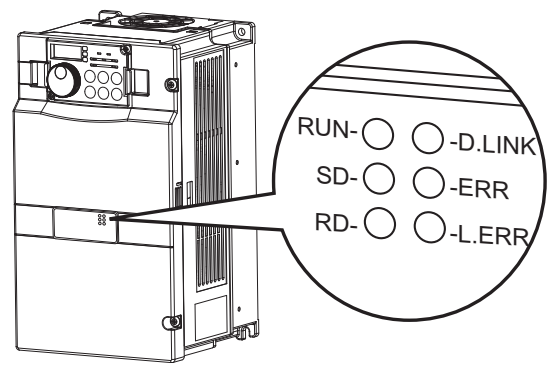

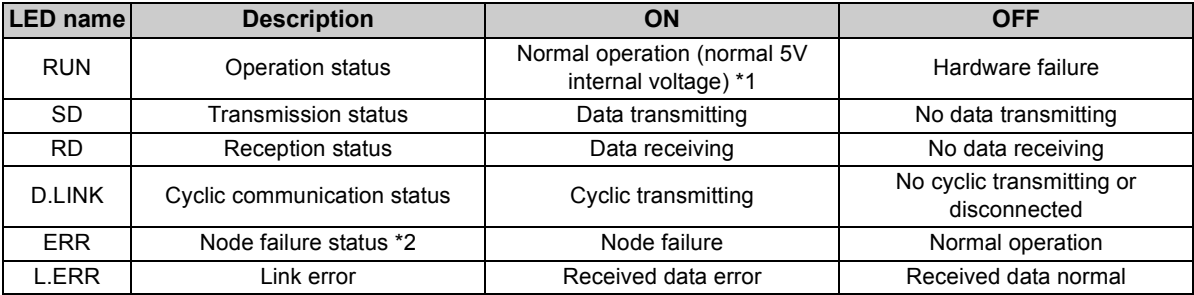

<span id="page-10-1"></span>\*1 Also lit in no-communication state.

<span id="page-10-2"></span>\*2 This LED indicates a communication break between the master station and FR-A7NCE (due to cable disconnection or breakage, power-OFF of the master power supply, or reset, etc.)

*[PRE-OPERATIO](#page-7-3)N INSTRUCTIONS*

### <span id="page-11-0"></span>1.4 CC-Link IE Field Network communication specifications

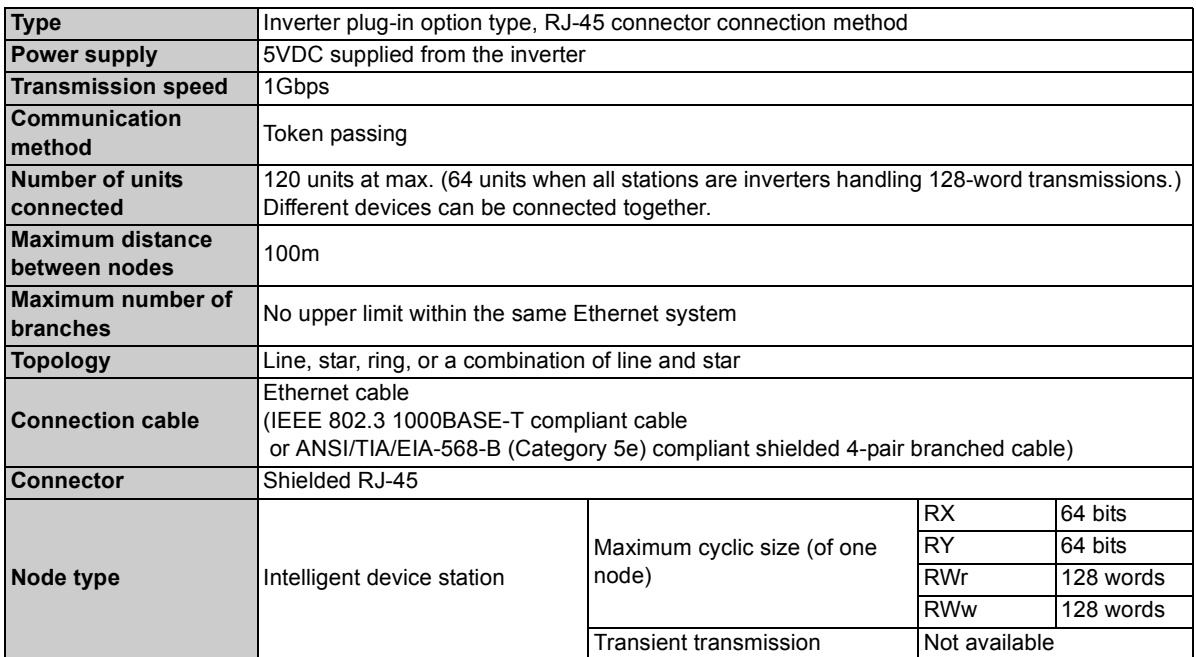

## INSTALLATION

### <span id="page-12-2"></span><span id="page-12-0"></span>2.1 Pre-installation instructions

Make sure that the input power of the inverter is OFF.

### **CAUTION**

**Do not mount or remove the plug-in option while the power is being input. Otherwise, the inverter and plug-in option may be damaged.**

**Static electricity in your body must be discharged before you touch the product. Otherwise the product may be damaged.**

<span id="page-12-1"></span>2

### <span id="page-13-1"></span><span id="page-13-0"></span>2.2 Installation of the communication option LED display cover

Mount the cover for displaying the operation status indication LED for the communication option on the inverter front cover.

**CAUTIONTake caution not to hurt your hand and such with portions left by cutting hooks of the rear of the front cover.1)**Cut off hooks on the rear of the inverter front cover with nipper, etc. and open a window for fitting the LED display cover. **2)**Fit the communication option LED display cover to the front of the inverter front cover and push it into until fixed with hooks. **When attached**Fit it so that the position of lenses is in the upper-right of the LED display cover. Cut off with a nipper, etc. Cut off with a nipper, etc.

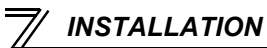

#### <span id="page-14-1"></span><span id="page-14-0"></span>2.3 Installation procedure

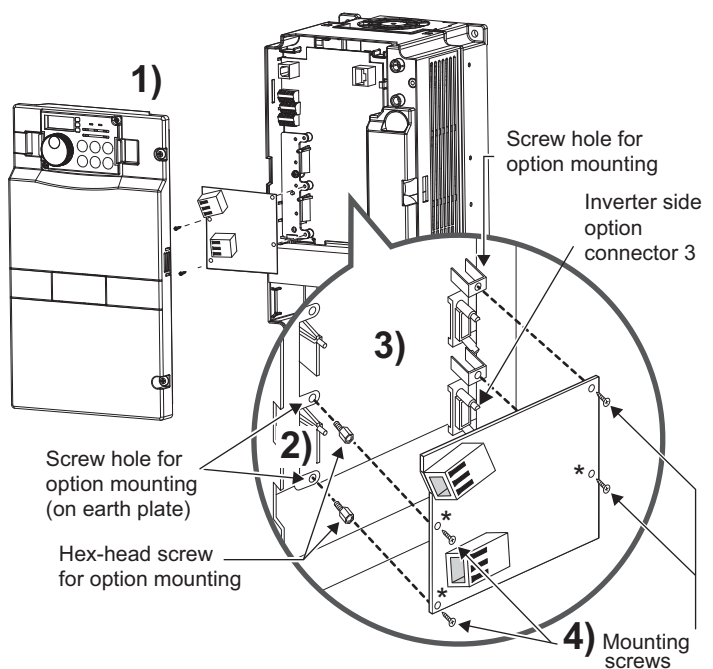

1) Remove the inverter front cover.

- 2) Mount the hex-head screw for option mounting into the inverter screw hole (on earth plate) (Size 5.5mm, tightening torque  $0.56N \cdot m$  to  $0.75N \cdot m$ ).
- 3) Securely fit the connector of the plug-in option to the inverter connector along the guides. This option unit occupies space equivalent to two option units.
- 4) Securely fix four points\* of the plug-in option to the inverter with the accessory mounting screws. (Tightening torque  $0.33N·m$  to  $0.40N·m$ ) If the screw holes do not line up, the connector may not have been plugged securely. Check for loose plugging.
- \* For the FR-F700P series inverters, fix three points on the right and left with screws.

### **REMARKS**

• Remove a plug-in option after removing four screws\* on both left and right sides. (The plug-in option is easily removed if the control circuit terminal block is removed before.) **CAUTION**

 **When using this option unit, mount it in the "option connector 3 (lowermost connector)" of the inverter.**

**If it is fitted in option connector 1 or 2, "**  $\epsilon$  |  $\epsilon$  | " or "  $\epsilon$  |  $\epsilon$  |  $\epsilon$  | (option fault) is **displayed and the inverter will not function. In addition, when the inverter cannot recognize that the option is mounted due to improper installation, etc.,** 

 $\mathbb{F}$   $\leftarrow$   $\frac{7}{7}$  " (option fault) is displayed even if the option is fitted in the option **connector 3.**

- **This option unit requires space equivalent to two option units. Only one option can be used at a time. For other option units, mount it in the option connector 1. They cannot be connected in the option connector 2.**
- **An FR-F700P series inverter has one plug-in option connector. When the inverter cannot recognize that the option unit is mounted due to improper installation, etc., " " (option fault) is displayed.**

 **When mounting/removing an option, hold the sides of the circuit board. Do not press on the parts on the circuit board. Stress applied to the parts by pressing, etc. may cause a failure.** 

- **Take caution not to drop a hex-head screw for option mounting or mounting screw during mounting and removal.**
- **Pull the option straight out when removing. Pressure applied to the connector and to the circuit board may break the option.**

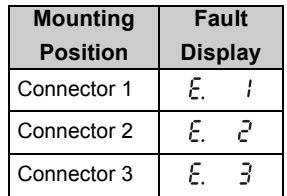

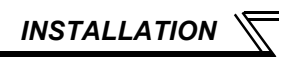

### <span id="page-16-2"></span><span id="page-16-1"></span><span id="page-16-0"></span>3.1 System configuration example

- (1) Programmable controller side Mount the "QJ71GF11-T2", "LJ71GF11-T2" "CC-Link IE Field Network master/local module" on the main or extension base unit having the programmable controller CPU used as the master station.
- (2) Inverter side Mount the option (FR-A7NCE) on the inverter.
- (3) Connect the CC-Link IE Field Network programmable controller (master station) to FR-A7NCE with an Ethernet cable. Connect an Ethernet cable, then remove the front cover.

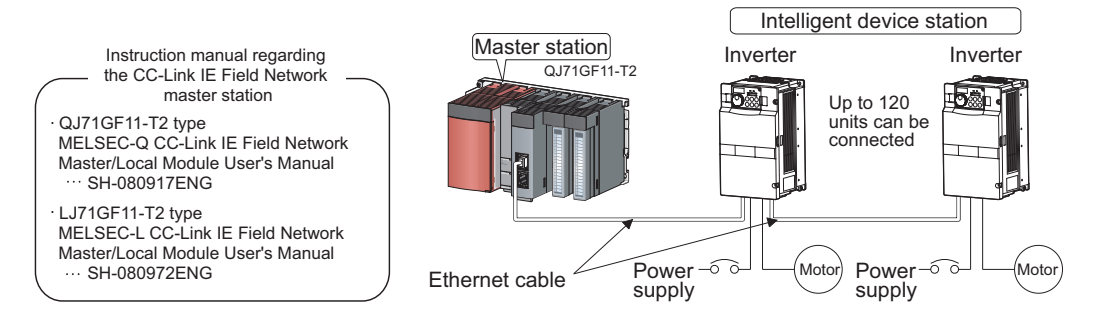

### <span id="page-17-0"></span>3.2 Network configuration

#### **(1) Network topology**

The network can be wired into star topology, line topology, and ring topology.

A network can consist of a combination of star and line topologies, but the ring topology cannot be

#### combined with star or line topology.

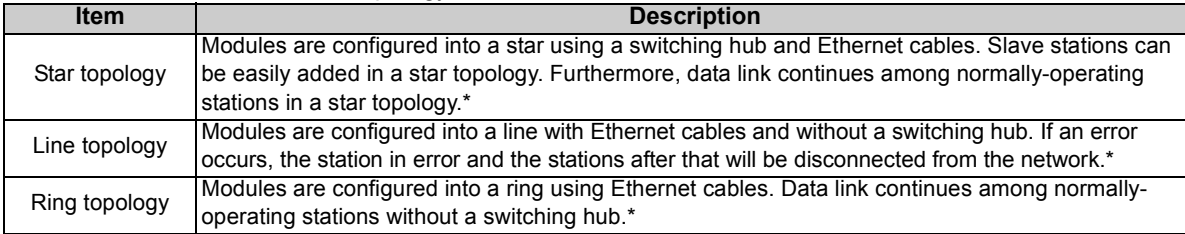

\* Add/remove slave stations one by one. If multiple slave stations are added/removed at a time, all stations on the network will be reconnected, resulting in a momentarily error in all the stations.

#### **(2) Station number and connection position**

Modules can be connected in any order regardless of the station number.

#### **(3) Cascade connection**

Up to 20-layer connection is available for the cascade connection.

#### **(4) Replacing CC-Link IE Field Network devices**

For star topology, slave stations can be replaced without powering off the whole system.

#### **REMARKS**

 Refer to *the MELSEC-Q, MELSEC-L CC-Link IE Field Network Master/Local Module User's Manual* for the detailed network configurations.

### <span id="page-18-0"></span>3.3 Network components

This section describes components comprising the CC-Link IE Field Network.

### <span id="page-18-1"></span>*3.3.1 Connection cable*

For wiring, use the 1000BASE-T compliant Ethernet cables.

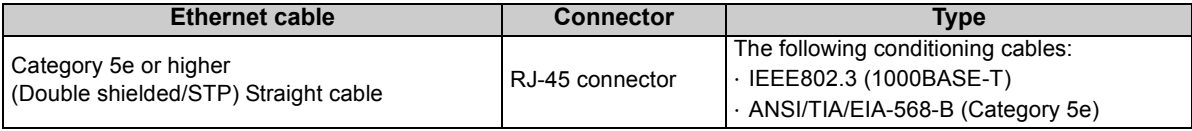

#### **CAUTION**

- For CC-Link IE Field Network wiring, use the recommended wiring components by CC-Link Partner Association.
- Cables for CC-Link IE Controller Network cannot be used for CC-Link IE Field Network.
- Some cable connector shapes are not compatible with FR-A7NCE.

### <span id="page-18-2"></span>*3.3.2 Hubs*

Use hubs that meet the conditions listed below:

- $\cdot$  Compliance with the IEEE802.3 (1000BASE-T)
- Support of the auto MDI/MDI-X function
- Support of the auto-negotiation function
- Switching hub (layer 2 switch) \*

Operation is not guaranteed if the hubs do not meet these conditions.

\* A repeater hub is not available.

Industrial switching hub

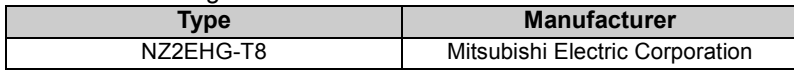

### <span id="page-19-0"></span>3.4 Wiring

This section describes the cable wiring and precautions. For network configuration, cables, and hubs used for the wiring, *refer to page [11](#page-17-0) and subsequent pages*.

### <span id="page-19-2"></span><span id="page-19-1"></span>*3.4.1 Ethernet cable connection*

- 1. Turn OFF the inverter power supply.
- 2. Remove the front cover.
- 3. Check the direction of the Ethernet cable connector. Insert the connector to the communication connector of FR-A7NCE until it clicks.

### **(1) Connecting the cable (2) Disconnecting the cable**

- 1. Turn OFF the inverter power supply.
- 2. Remove the front cover.
- 3. Hold down the latch on the Ethernet cable connector, and pull out the cable while holding the latch.

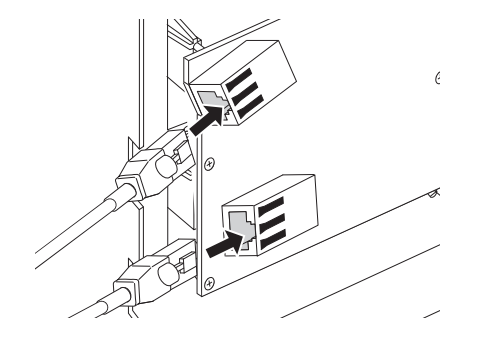

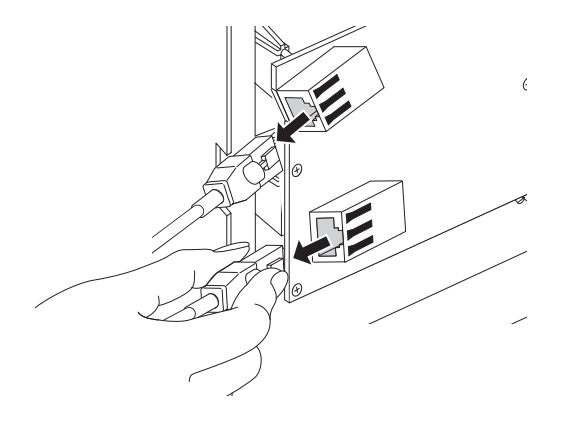

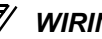

### **REMARKS**

PORT1 and PORT2 do not need to be distinguished.

- When only one connector is used in star topology, either PORT1 or PORT2 is applicable.
- When using two connectors for line topology and ring topology, an Ethernet cable can be connected to the connectors in any combination. For example, the cable can be connected between PORT1s or between PORT1 and PORT2.

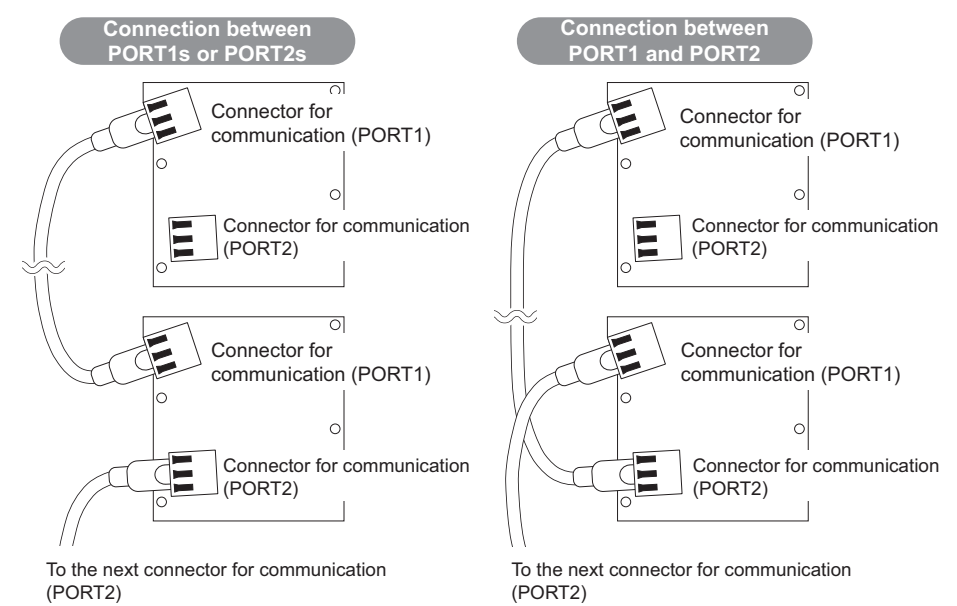

### <span id="page-21-0"></span>*3.4.2 Precautions*

This section describes wiring precautions.

- (1) Handling of the Ethernet cable
	- Do not touch the core of the cable-side or module-side connector, and protect it from dirt or dust. If oil from your hand, dirt or dust is attached to the core, it can increase transmission loss, arising a problem in data link.
	- Check the following:
		- Is any Ethernet cable disconnected?
		- $\cdot$  Is any of the Ethernet cables shorted?
		- Are the connectors securely connected?
- (2) Broken cable latch

Do not use Ethernet cables with broken latches. Doing so may cause the cable to unplug or malfunction.

- (3) Connecting and disconnecting the Ethernet cable Hold the connector part when connecting and disconnecting the Ethernet cable. Pulling a cable connected to the module may damage the module or cable, or result in malfunction due to poor contact.
- (4) Maximum station-to-station distance (maximum cable length) The maximum station-to-station distance is 100m. However, the distance may be shorter depending on the operating environment of the cable. For details, contact your cable manufacturer.
- (5) Network configuration Check the instructions on *page [11](#page-17-0)* before wiring, and perform correct wiring.

(6) Connecting/disconnecting a cable and powering ON/OFF a device When the operations listed below are performed, all stations on the network may be reconnected. At that time, a data link error may momentarily occur in all the stations, and the communication error E.OP3 (E.OP1 for the FR-F700P series) may occur in the connected inverters.

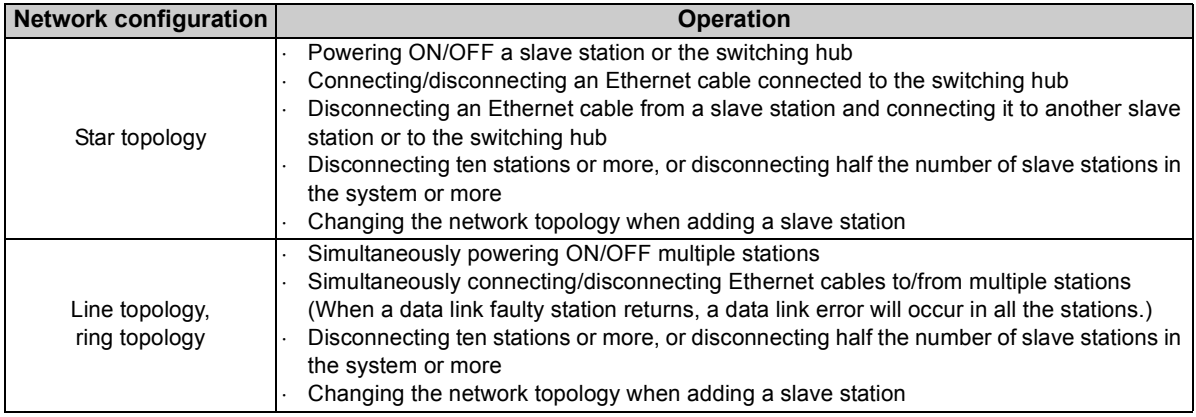

A momentary error in all stations

At plug in/unplug or power ON/OFF

To keep outputting a data link error (inverter communication error), set *Pr. 500 Communication error execution waiting time* or *Pr. 502 Stop mode selection at communication error*.

*WIRING*

(7) For wiring of the inverter which has one front cover, remove a hook of the front cover, and use the space that becomes available.

For wiring of the inverter which has front cover 1 and 2, use the space on the left side of the control circuit terminal block.

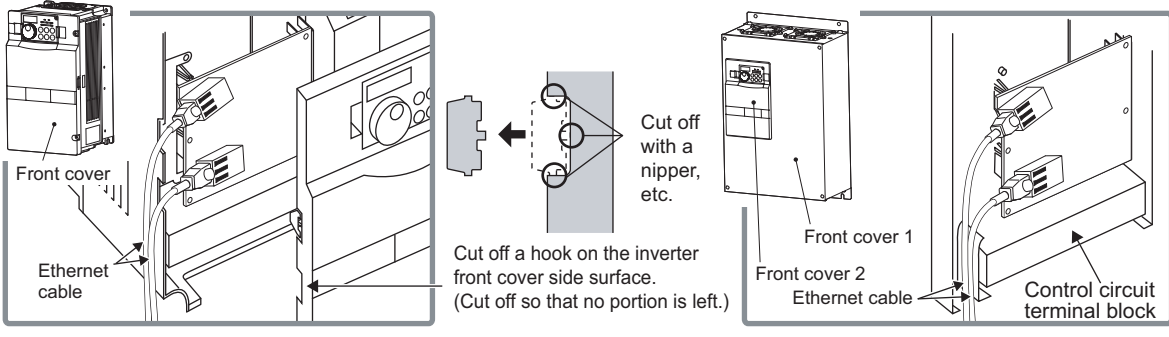

**Inverter which has one front cover**

**Inverter which has front cover 1 and 2**

### **REMARKS**

- When the hook of the inverter front cover is cut off for wiring, the protective structure (JEM1030) changes to open type (IP00).
- To use an option other than FR-A7NCE with FR-A700, first connect the option to the option connector 1, then connect FR-A7NCE.

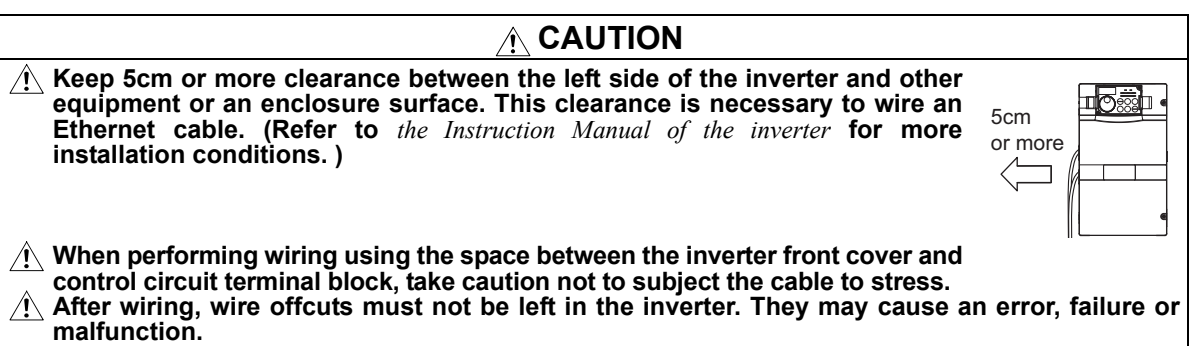

<span id="page-26-1"></span><span id="page-26-0"></span>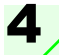

### INVERTER SETTING

### <span id="page-26-2"></span>4.1 Parameter list

The following parameters are used for the plug-in option (FR-A7NCE). Set the values according to need.

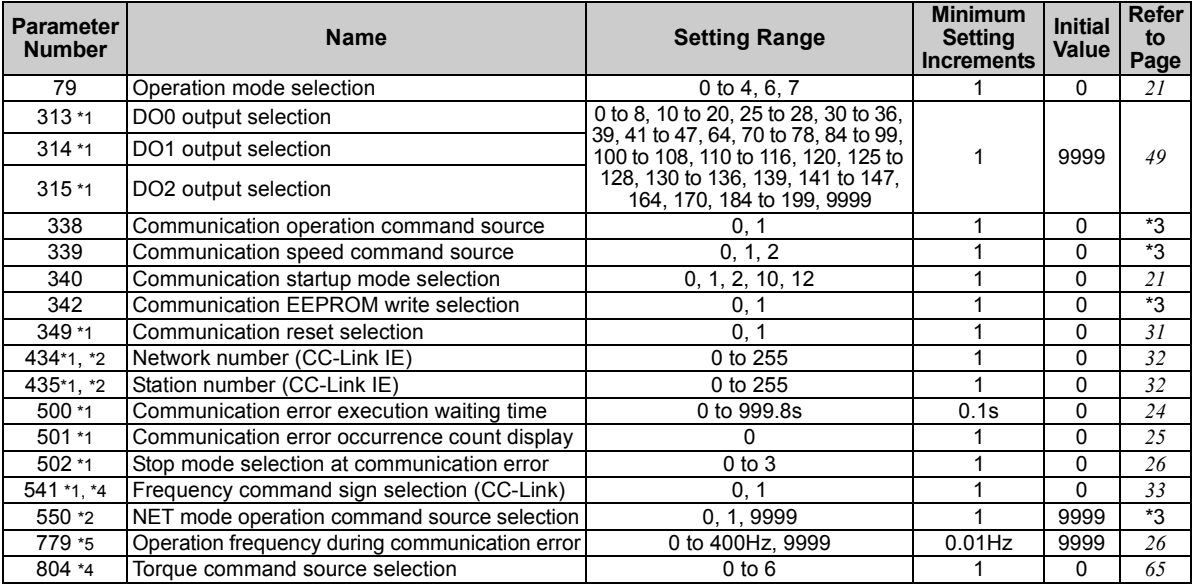

<span id="page-26-3"></span>\*1 Parameters which can be displayed when the plug-in option (FR-A7NCE) is mounted. (On FR-F700P, the error set by *Pr. 502* appears even when no option is mounted.)

<span id="page-26-5"></span>\*2 The setting is reflected after inverter reset or at the next power-ON.<br>\*3 Refer to *Chapter 4 of the Instruction Manual of the inverter* for the paran

<span id="page-26-4"></span>\*3 Refer to *Chapter 4 of the Instruction Manual of the inverter* for the parameter details.

<span id="page-26-7"></span>\*4 The setting is available for the FR-A700 series inverters.

<span id="page-26-6"></span>The setting is available for the FR-F700P series inverters.

### <span id="page-27-2"></span><span id="page-27-0"></span>4.2 Operation mode setting

#### <span id="page-27-1"></span>*4.2.1Operation mode switching and communication startup mode (Pr. 79, Pr. 340)*

#### **(1) Operation mode switching conditions**

Before switching the operation mode, check that:

1) The inverter is at a stop;

2) Both the STF and STR signals are OFF; and

3) The *Pr. 79 Operation mode selection* setting is correct.

(Set with the operation panel of the inverter.)

Refer to *the Instruction Manual of the inverter* for details of *Pr. 79*.

#### <span id="page-27-3"></span>**(2) Operation mode selection at power ON and at restoration from instantaneous power failure**

The operation mode at power ON and at restoration from instantaneous power failure can be selected. Set a value other than "0" in *Pr. 340* to select the Network operation mode.

After started in Network operation mode, parameter write from the network is enabled. (Refer to *page [76](#page-82-1)* for a program example for parameter write.)

#### **REMARKS**

- Change of the *Pr. 340* setting is valid when powering ON or resetting the inverter.
- *Pr. 340* can be changed with the operation panel in any operation mode.

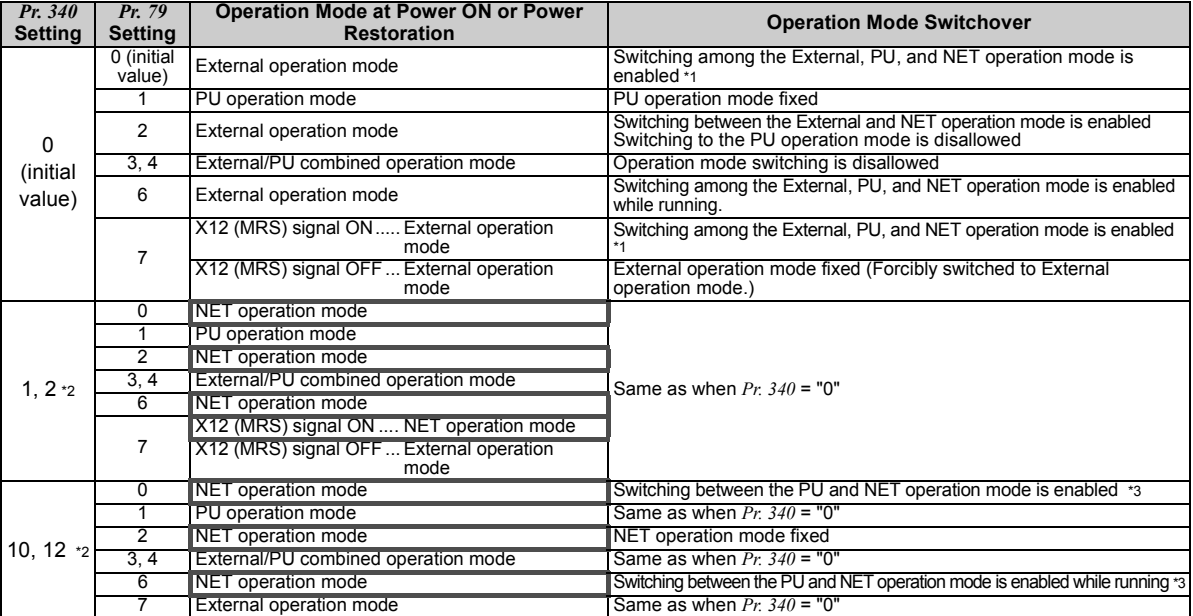

\*1 Operation mode cannot be directly changed between the PU operation mode and Network operation mode.

\*2 The *Pr. 340* settings "2, 12" are mainly used for communication operation using the inverter RS-485 terminal.

Even if an instantaneous power failure occurs while *Pr. 57 Restart coasting time*  "9999", the inverter continues running at the condition before the instantaneous failure.

When  $Pr: 340 = "1, 10",$  a start command turns off if power failure has occurred and then restored during a start command is on.

\*3 Operation mode can be changed between the PU operation mode and Network operation mode with  $\frac{FU}{EVT}$  on the operation panel (FR-DU07) and X65 signal.

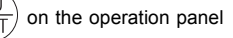

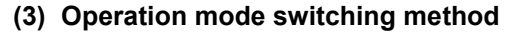

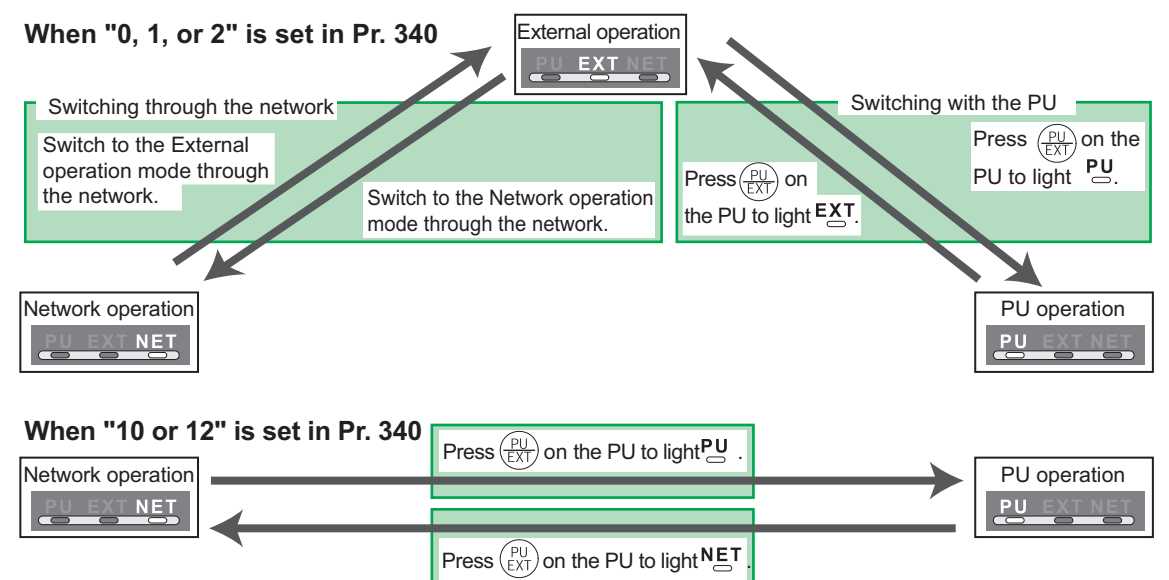

For the switching method with the external terminal, refer to *the Instruction Manual of the inverter*. Refer to *page [57](#page-63-1)* for a switching method through the network.

#### **CAUTION**

- $\bullet$  **When starting the inverter in the Network operation mode at power ON or an inverter reset, set a value other than 0 in** *Pr. 340***.** *(Refer to page [21\)](#page-27-3)*
- **When setting a value other than 0 in** *Pr. 340***, make sure that the initial settings of the inverter are correct.**

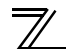

*INVERTER SETTING*

### <span id="page-30-0"></span>4.3 Operation at communication error occurrence

### <span id="page-30-1"></span>*4.3.1 Operation selection at communication error occurrence (Pr. 500 to Pr. 502, Pr. 779)*

You can select operations at communication error occurrences by setting *Pr. 500* to *Pr. 502*, *Pr. 779* under Network operation.

#### <span id="page-30-2"></span>**(1) Waiting time for the communication line error output after a communication error**

Waiting time for the communication error output after a communication line error occurrence can be set.

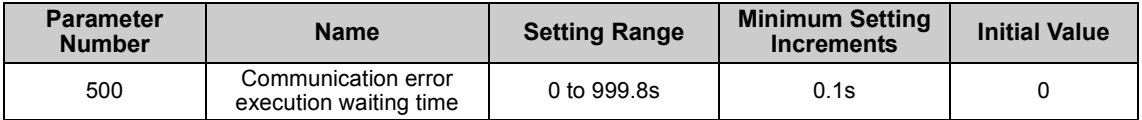

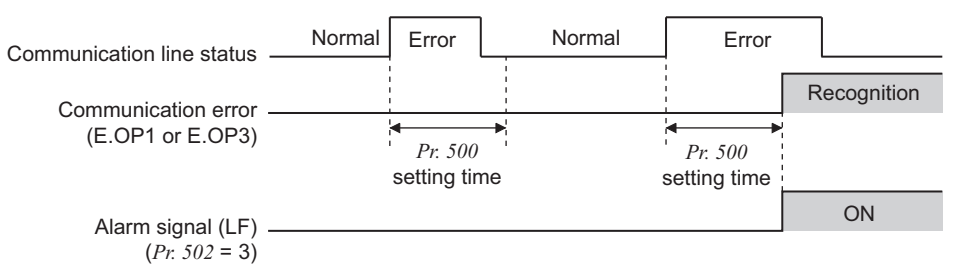

When a communication line error occurs and lasts longer than the time set in *Pr. 500*, it is recognized as a communication error.

If the communication returns to normal within the time, it is not recognized as a communication error, and the operation continues.

#### <span id="page-31-0"></span>**(2) Displaying and clearing the communication error count**

The cumulative count of communication error occurrences can be displayed.

Write "0" to clear this cumulative count.

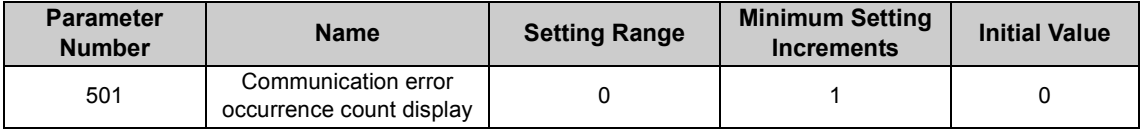

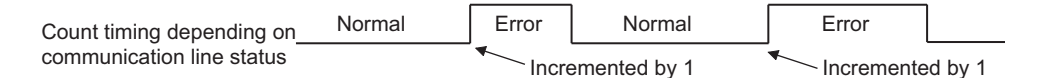

At the point of communication line error occurrence, *Pr. 501 Communication error occurrence count display* is incremented by 1.

 $\equiv$  **CAUTION**  $\equiv$ 

 **Communication error count is temporarily stored in the RAM memory. The error count is stored in EEPROM only once per hour. If power reset or converter reset is performed,** *Pr. 501* **setting will be the one that is last stored to EEPROM depending on the reset timing.**

#### <span id="page-32-0"></span>**(3) Inverter operation at a communication error occurrence**

How the inverter operates at a communication line error or an option unit fault can be set.

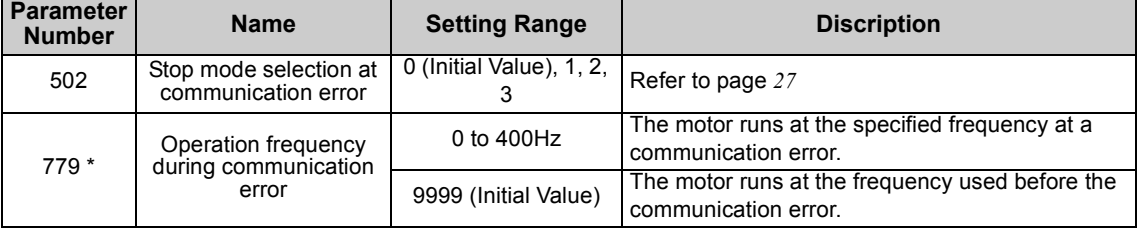

<span id="page-32-1"></span>\* Available for the FR-F700P series inverters.

#### <span id="page-33-0"></span>**About setting Operation at an error occurrence**

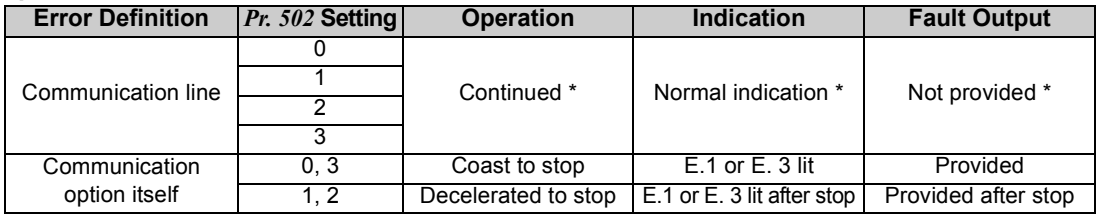

\* When the communication returns to normal within the time period set in *Pr. 500*, the communication option error (E.OP1 or E.OP3) does not occur.

#### **Operation at error detection after elapse of** *Pr. 500* **time**

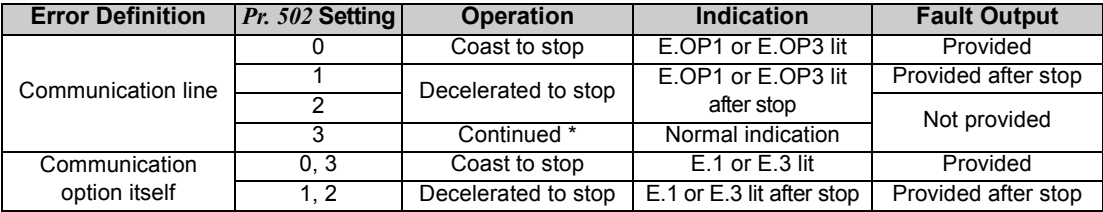

**\*** The FR-F700P series inverters operate according to the *Pr. 779* setting.

#### **Operation at error removal**

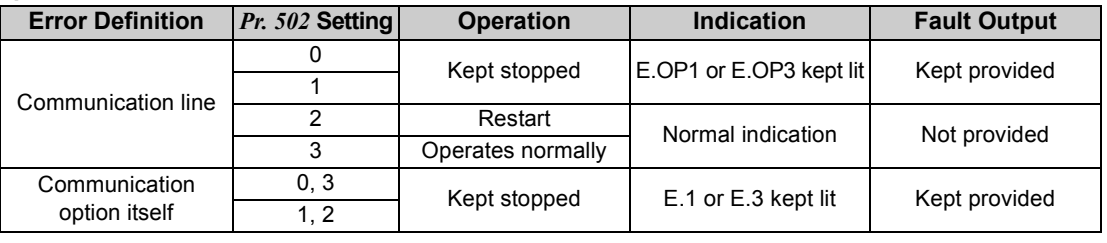

**CAUTION**

- **Communication line error [E.OP1 (fault data: HA1), E.OP3 (fault data: HA3)] is an error that occurs on the communication line. Communication option error [E.1 (fault data: HF1), E. 3 (fault data: HF3)] is an error that occurs in the communication circuit inside the option.**
- **Fault output indicates the fault output signal (terminal ABC1) and fault bit output.**
- **When the fault output setting is active, fault records are stored in the faults history. (A fault record is written to the faults history at a fault output.)**

**When the fault output setting is not active, fault record is overwritten to the faults history temporarily but not stored.**

**After the error is removed, the fault indication is reset, changing the display back to normal, and the last fault is displayed in the faults history.**

- **When the** *Pr. 502* **setting is "1" or "2", the deceleration time is the ordinary deceleration time setting (e.g.** *Pr. 8, Pr. 44, Pr. 45***).**
- **The acceleration time at a restart is the ordinary acceleration time setting (e.g.** *Pr. 7, Pr. 44***).**
- **When the** *Pr. 502* **setting is "2", the operation/speed command at a restart is the one given before the error occurrence.**
- **When a communication line error occurs at the** *Pr. 502* **setting of "2", removing the error during deceleration causes acceleration to restart at that point. (Acceleration is not restarted if the error is that of the option unit itself.)**

### <span id="page-35-0"></span>*4.3.2 Fault and measures*

#### **(1) Inverter operation during an error**

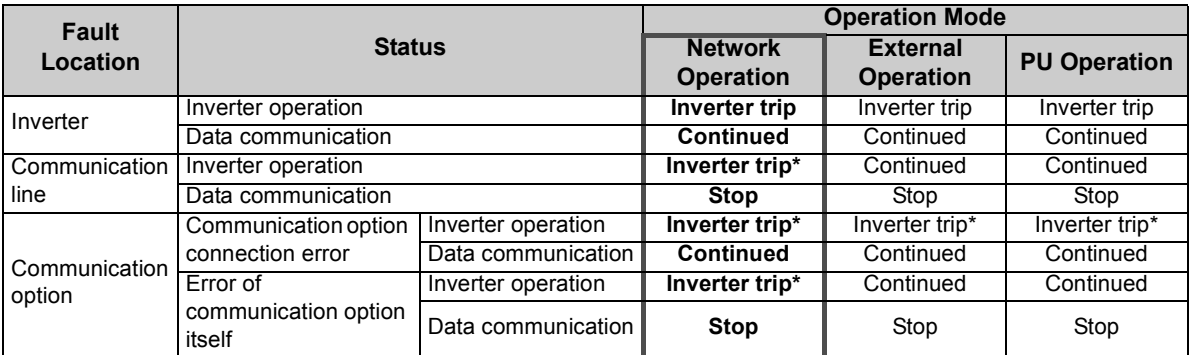

\* Depends on the *Pr. 502* setting.

#### **(2) Measures at error occurrences**

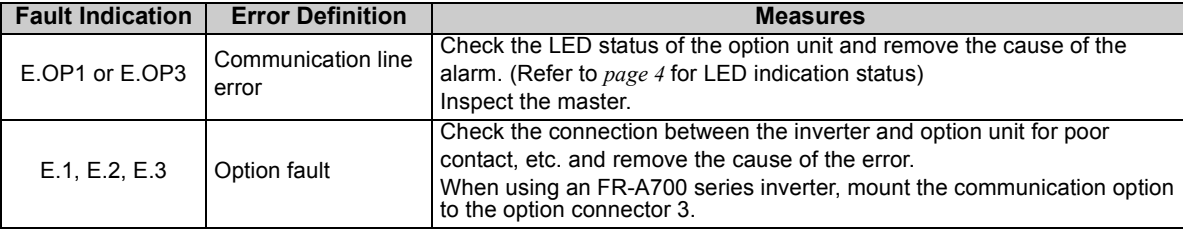

\* When faults other than the above are displayed, refer to *the Instruction Manual of the inverter* and remove the cause of the error.
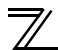

## <span id="page-36-0"></span>4.4 Inverter reset

(Refer to *page [80](#page-86-0)* for an inverter reset programming example.)

### **(1) Operation conditions of inverter reset**

Which resetting method is allowed or not allowed in each operation mode is described below.

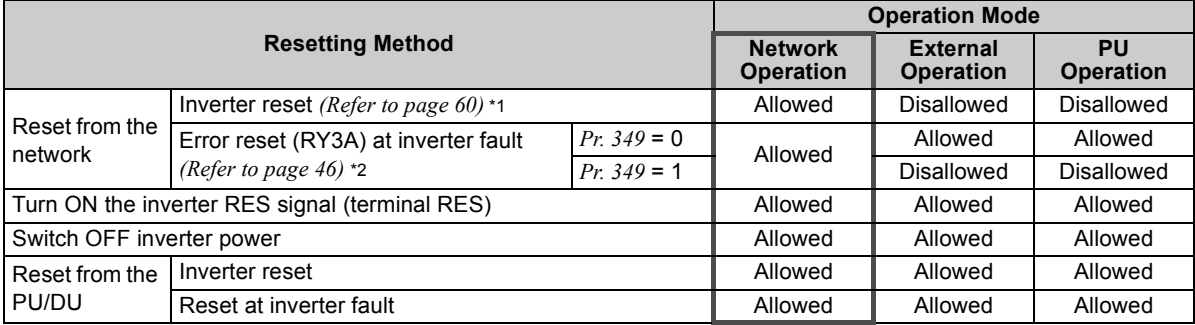

 $*1$  Inverter reset can be made any time.<br> $*2$  Reset can be made only when the prot

Reset can be made only when the protective function of the inverter is activated.

#### $=$  CAUTION  $=$

**When a communication line error has occurred, reset cannot be made from the network.**

 **The inverter is set to the External operation mode if it has been reset in Network operation mode in the initial status.**

**To resume the network operation, the inverter must be switched to the Network operation mode again. Set a value other than "0" in** *Pr. 340* **to start in the Network operation mode.** *(Refer to page [21](#page-27-0).)*

 **Communication continues during inverter reset. (The inverter cannot be controlled for about 1s after release of a reset command .)**

#### **(2) Error reset operation selection at inverter fault**

When an inverter is used with a communication option, an error reset command\* from network can be set invalid in the External operation mode or PU operation mode.

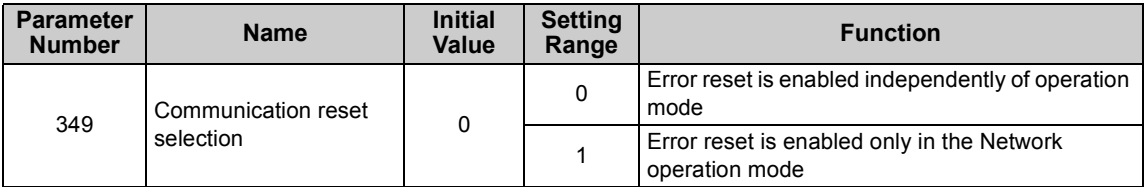

\* RY3A *(Refer to page [46\)](#page-52-0)*

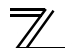

*INVERTER SETTI[NG](#page-26-0)*

## 4.5 CC-Link IE Field Network function setting

## *4.5.1 Network number setting (Pr. 434)*

Set the inverter network number in *Pr. 434*.

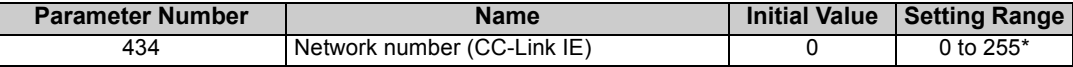

\* The setting range of *Pr. 434* is "0 to 255", but its active range is "1 to 239". The values out of the active range are invalid because such values cannot be transmitted to the master station.

# *4.5.2 Station number setting (Pr. 435)*

Use *Pr. 435* to set station number of the inverter.

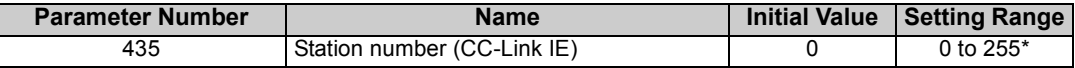

\* The setting range of *Pr. 435* is "0 to 255", but its active range is "1 to 120". The values out of the active range are invalid because such values cannot be transmitted to the master station.

**CAUTION** 

 **Use different station numbers for different devices. (If different devices have the same station number, the communication cannot be performed properly. If an error occurs due to a duplicated number, re-assign the station numbers, then reset the master station or the inverter power. )**

## **REMARKS**

- Station numbers do not have to be consecutive numbers.
- The setting is applied after an inverter reset or power-ON.

# <span id="page-39-0"></span>*4.5.3 Frequency command with sign (Pr. 541) (FR-A700 series only)*

By frequency command with sign, start command (forward rotation/reverse rotation) can be inversed to operate. Make selection of sign for the frequency command from RWw0.

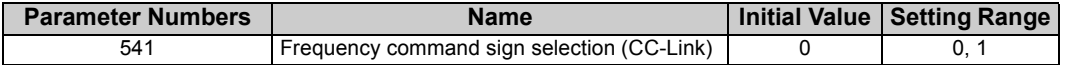

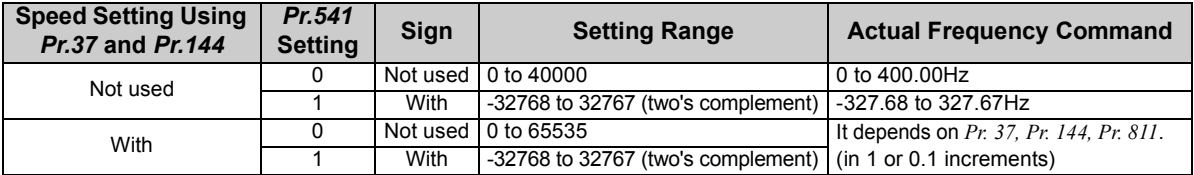

Relationship between the start command and sign (*Pr. 541* = "1")

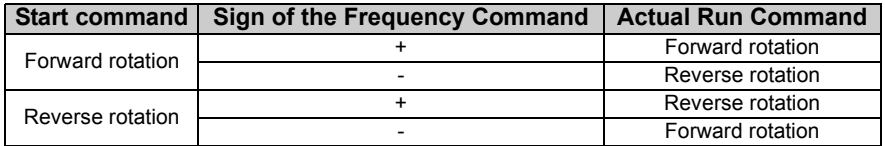

### **REMARKS**

- When  $Pr. 541 = 1$  (with sign)
	- $\, \cdot \,$  When EEPROM write is specified with the RY22, write mode error (error code H01) will occur.
	- When both RY21 and RY22 are turned ON, RY21 has precedence.
	- ۰. When power is turned ON (inverter reset), the initial setting status of the sign bit is "positive" and the set frequency is "0Hz". (EEPROM value is not reflected.)

Note that if the operation mode when power is turned ON (inverter reset) is PU or External/PU combined operation mode 1 (*Pr. 79* = 1, 3), the set frequency is EEPROM value.

- $\,\cdot\,$  When set frequency is written with the instruction code of HED and HEE, the sign of the frequency command is not changed.
- Setting "1 or 11" in *Pr. 811 Set resolution switchover* changes the increments from 1r/min to 0.1r/min.

# 5.1 Output from the inverter through the network

Main items which can be output from the inverter to the master and their descriptions are explained below.

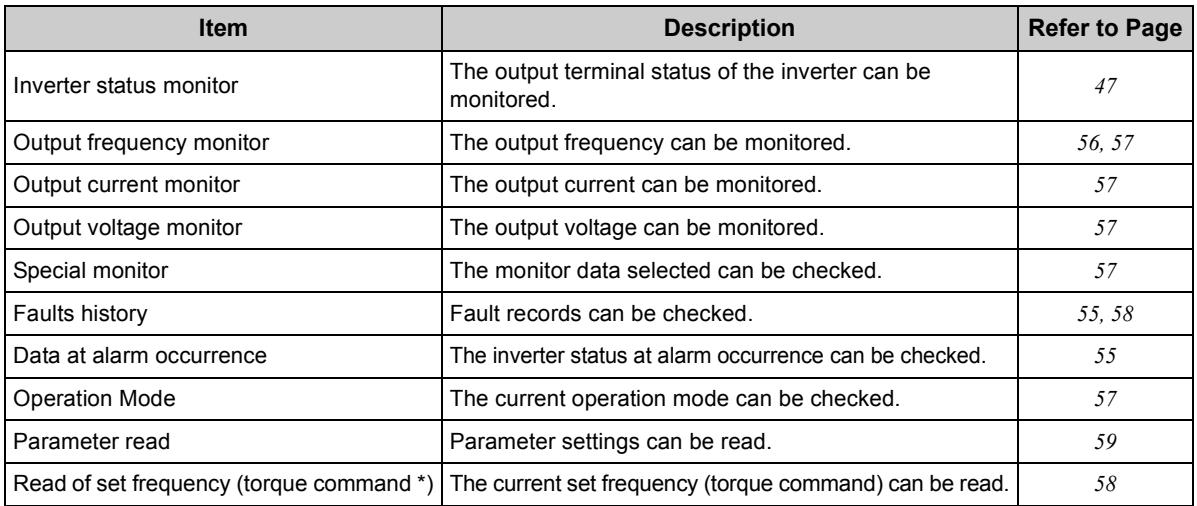

\* Available for the FR-A700 series inverters.

## **REMARKS**

Refer to *the Instruction Manual of the inverter* for functions controllable through the network in each operation mode.

5

## 5.2 Input to the inverter through the network

Main commands which can be input from the master to the inverter and their descriptions are explained below.

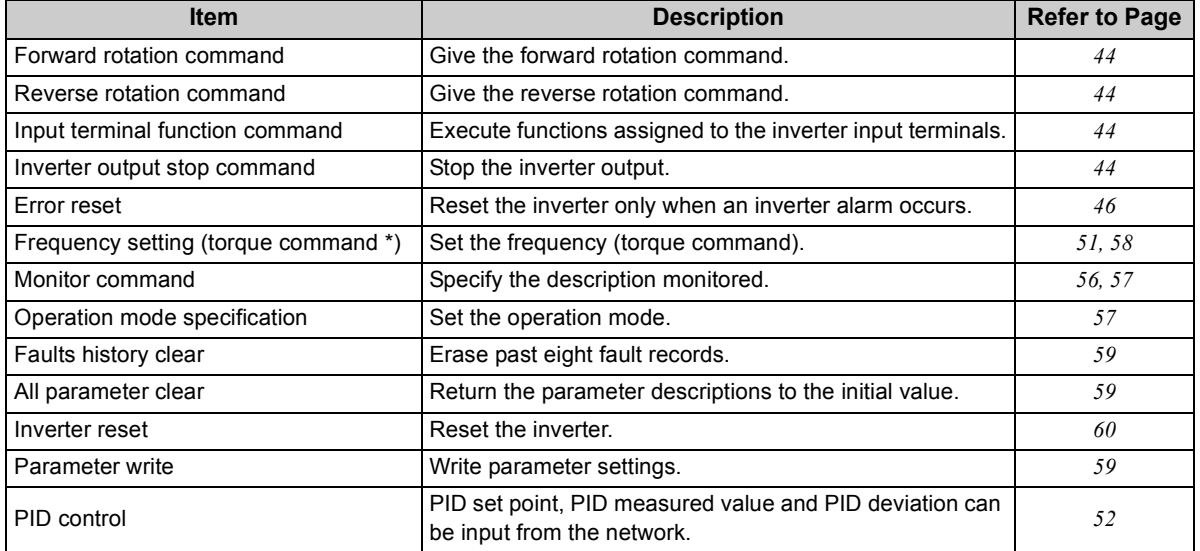

\*Available for the FR-A700 series inverters.

## **REMARKS**

Refer to *the Instruction Manual of the inverter* for functions controllable through the network in each operation mode.

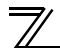

# 5.3 Cyclic transmission

Data communication is available periodically among stations on the same network. Link devices (RX, RY, RWr, and RWw) are used.

# *5.3.1 Data flow and link device assignment*

## **Master and slave stations (except for local stations)**

One-to-one communication is possible between the master and slave stations.

The status information of the link devices (RY and RWw) of the master station is output to the external device of the slave station, and the input status information from the external device of the slave station is stored in the link devices (RX and RWr) of the master station.

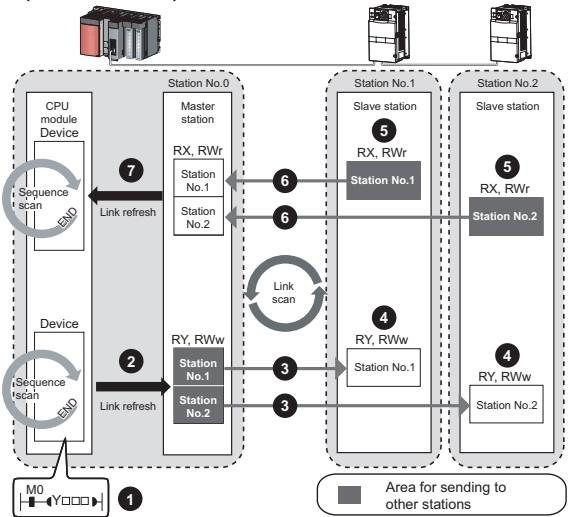

Output from the master station

The device of the CPU module turns ON.**1**

- The device status data of the CPU module are stored in the link devices (RY and RWw) of the mas-**2** ter station by link refresh.
- The status data of the link devices (RY and RWw) of the master station are stored in the link **3** devices (RY and RWw) of each slave station by link scan.
- The inverter starts according to the link device (RY and RWw) conditions (input signals such as **4** STF and STR) of the slave station.
- Input from the slave station
	- **5** Inverter conditions (output signals such as RUN and SU, monitoring) are stored in the link devices (RX and RWr) of the slave station.
	- The status data of the link devices (RX and RWr) of the slave station are stored in the link devices **6** (RX and RWr) of the master station by link scan.
	- The status data of the link devices (RX and RWr) of the master station are stored in the devices of **7**the CPU module by link refresh.

#### **REMARKS**

 Refer to *the MELSEC-Q, MELSEC-L CC-Link IE Field Network Master/Local Module User's Manual* for the detailed assignment methods for the link devices and link refresh.

# 6.1 Remote I/O (64 points fixed)

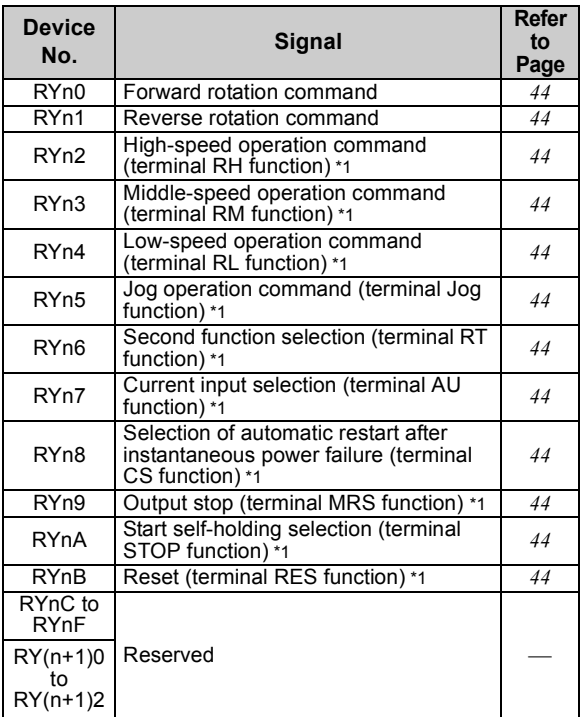

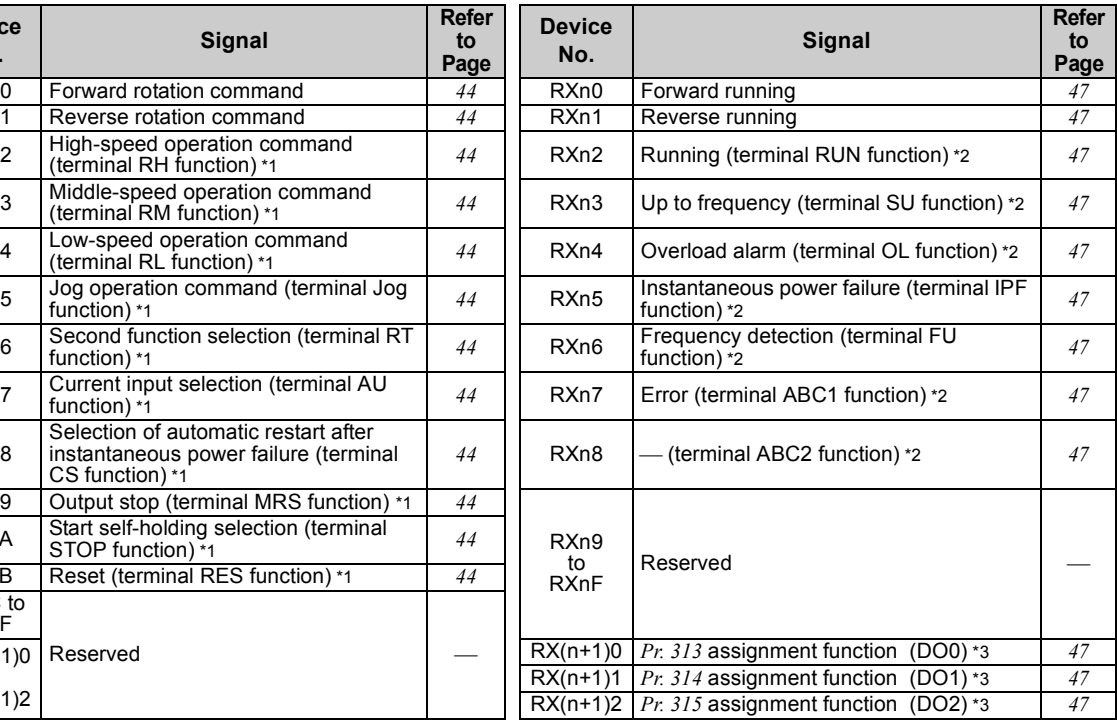

6

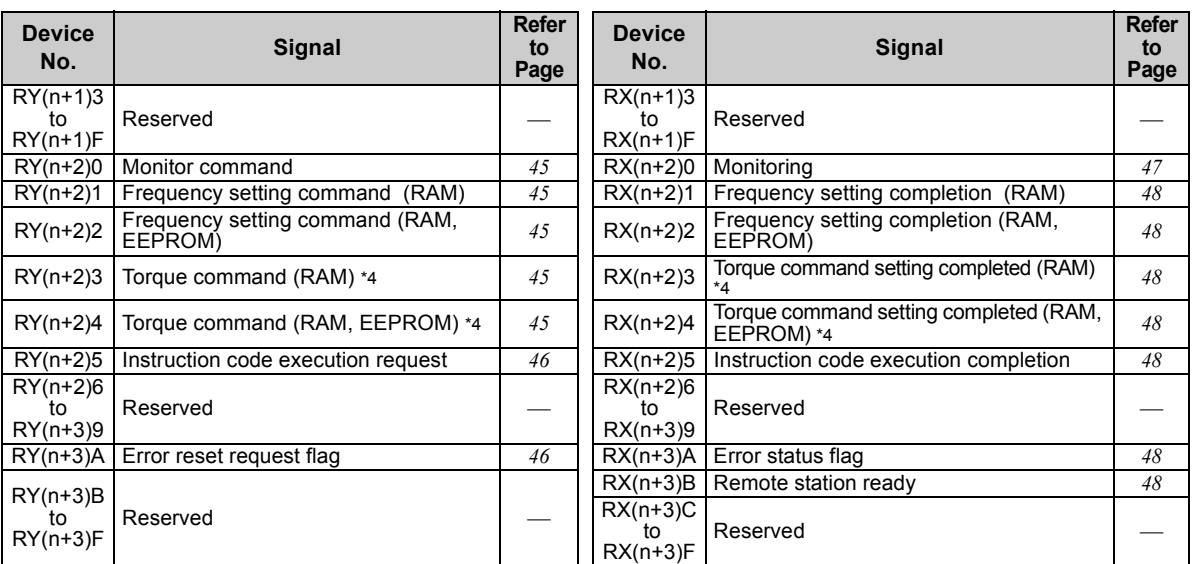

("n" indicates a value determined according to the station number setting.)

<span id="page-45-0"></span>\*1 These signals are set in the initial values. Using *Pr. 180* to *Pr. 189*, you can change input signal functions. Signals of the RYn0 and RYn1 cannot be changed. Even when changed using *Pr. 178* and *Pr. 179,* the settings are invalid.

Refer to *the Instruction Manual of the inverter* for details of *Pr. 178* to *Pr. 189*.

- <span id="page-45-1"></span>\*2 These signals are set in the initial values. Using *Pr. 190* to *Pr. 196*, you can change output signal functions. Refer to *page [49](#page-55-0)* for signals which can be assigned.
- <span id="page-45-2"></span>\*3 Output signal can be assigned using *Pr. 313 to Pr. 315*. Refer to *page [49](#page-55-0)* for signals which can be assigned.
- <span id="page-45-3"></span>\*4 Available for the FR-A700 series inverters.

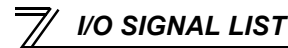

# 6.2 Remote register (128 words fixed)

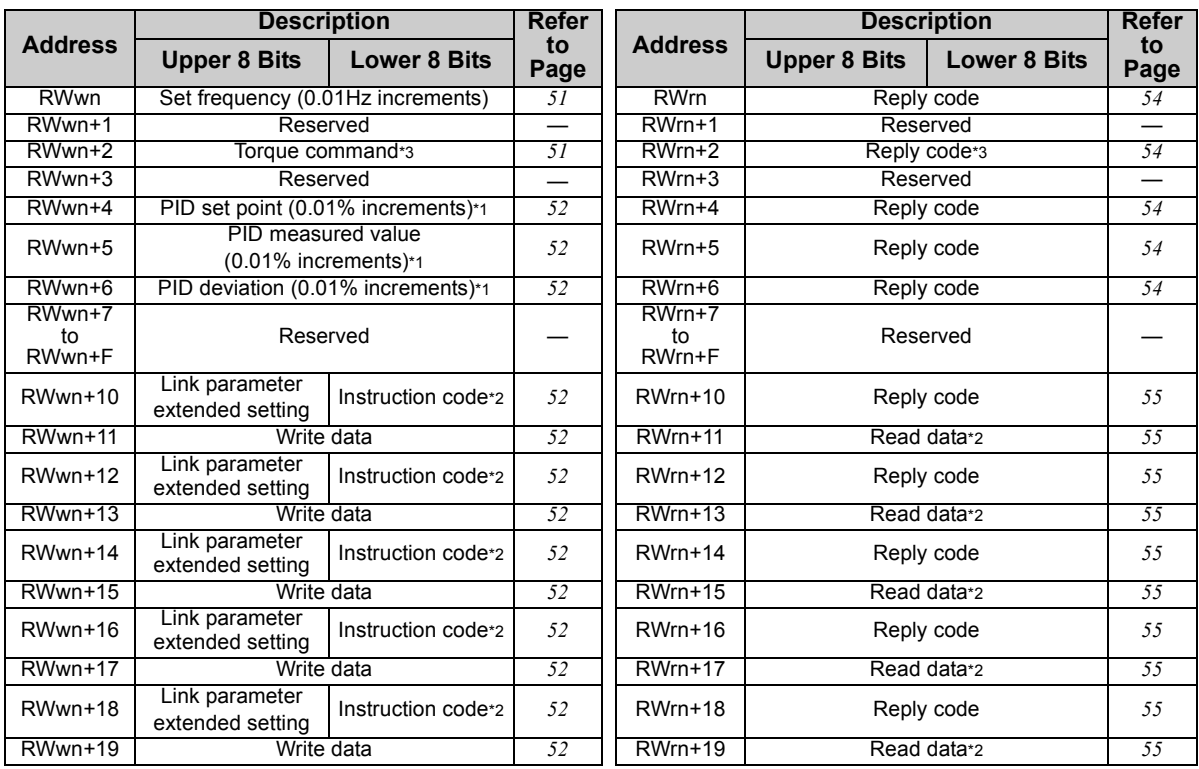

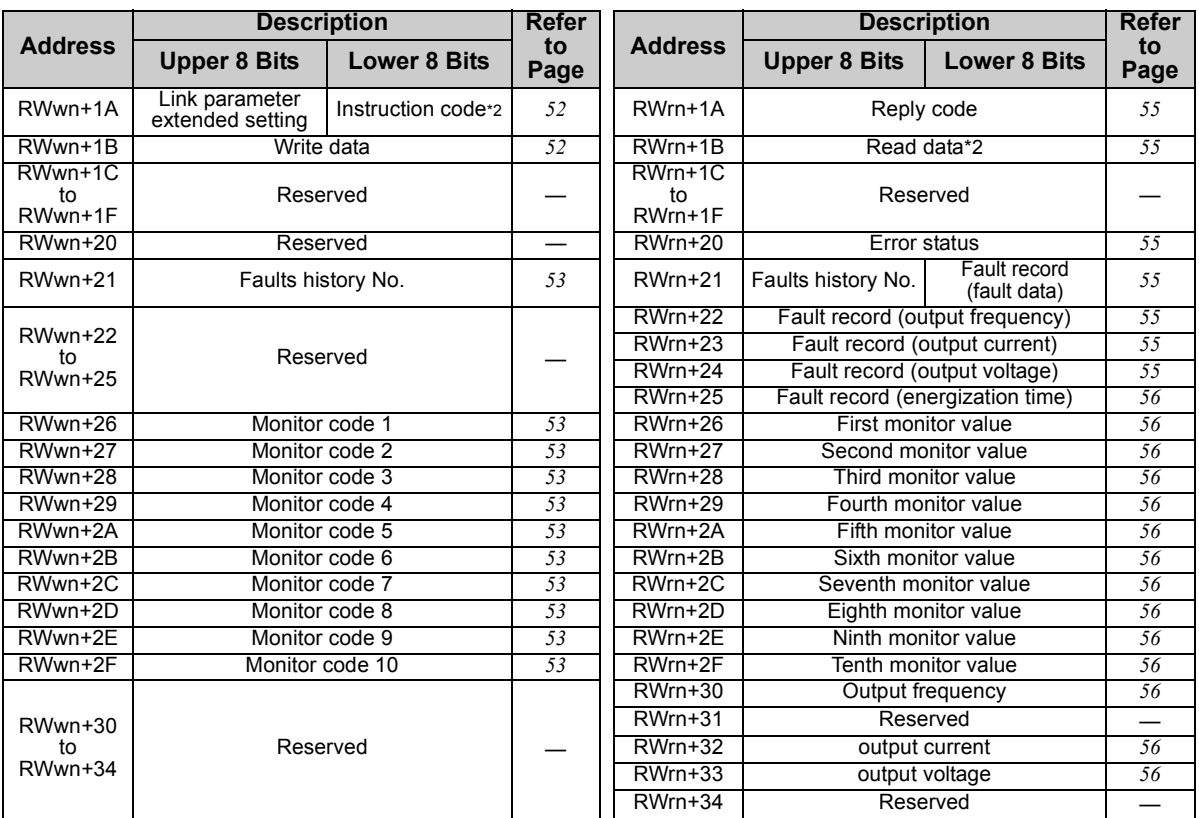

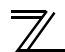

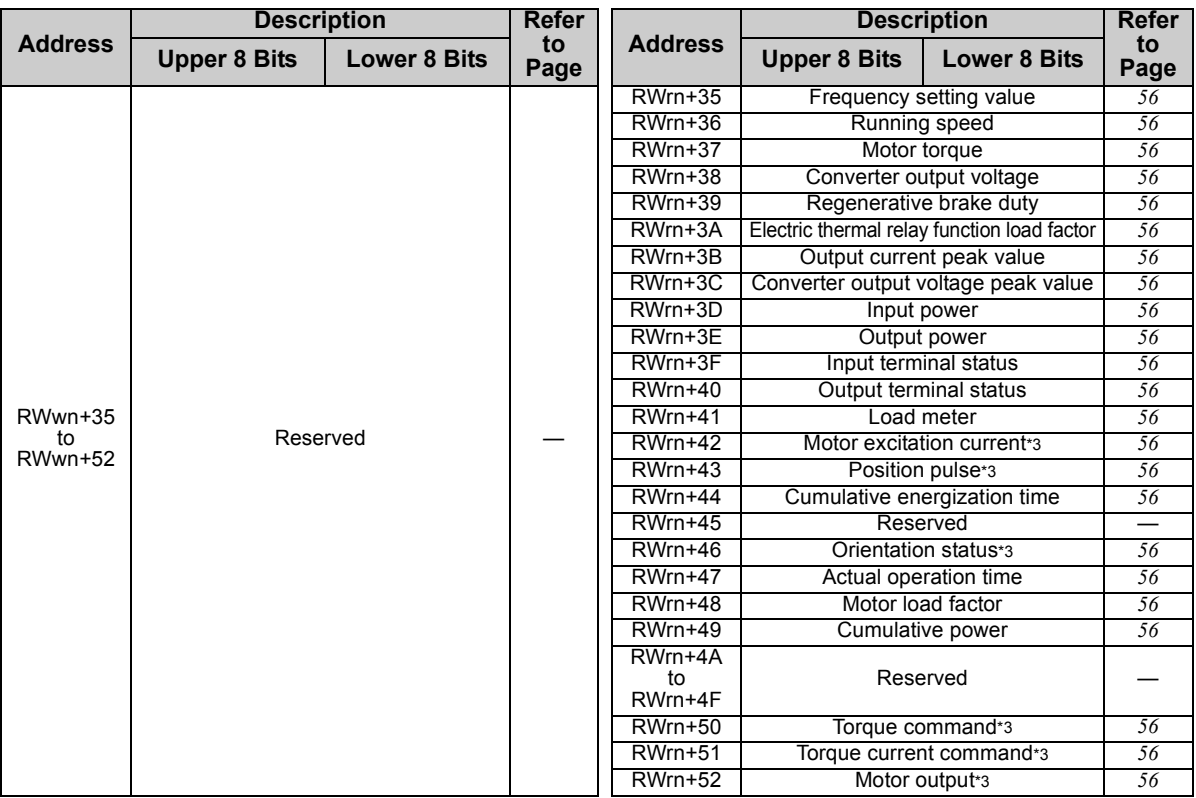

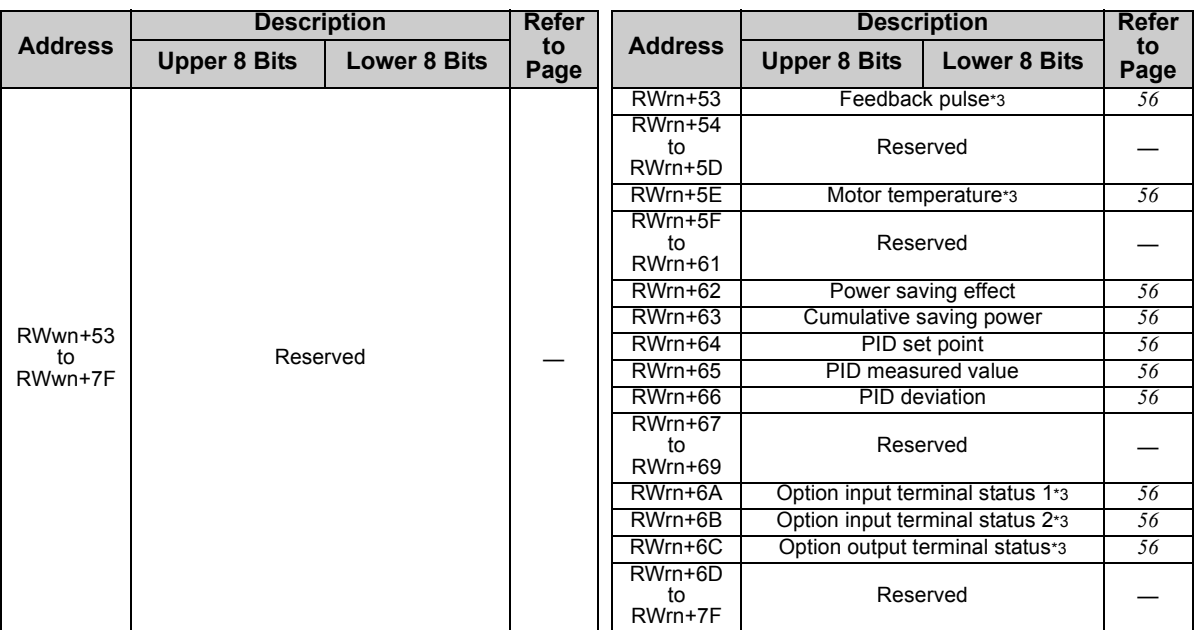

("n" indicates a value determined according to the station number setting.)

- <span id="page-49-0"></span>\*1 When  $Pr. 128 = 50, 51, 60, 61$ ", they are valid.
- <span id="page-49-1"></span>\*2 Instructions will be processed in the order they are received. Thus, the read value of an instruction may differ at different timings if other writing requests are being made.
- <span id="page-49-2"></span>\*3 Available for the FR-A700 series inverters.

# DETAILS OF I/O SIGNALS

The following device No. are those for station 1.

For stations 2 and later, the device No. are different. (Refer to *the master module manual* for correspondence between the device No. and station number)

# 7.1 Details of remote input and output signals

# *7.1.1 Output signals (master module to inverter (FR-A7NCE))*

The output signals from the master module are indicated. (Input signals to inverter)

<span id="page-50-9"></span><span id="page-50-8"></span><span id="page-50-7"></span><span id="page-50-6"></span><span id="page-50-5"></span><span id="page-50-4"></span><span id="page-50-2"></span><span id="page-50-1"></span><span id="page-50-0"></span>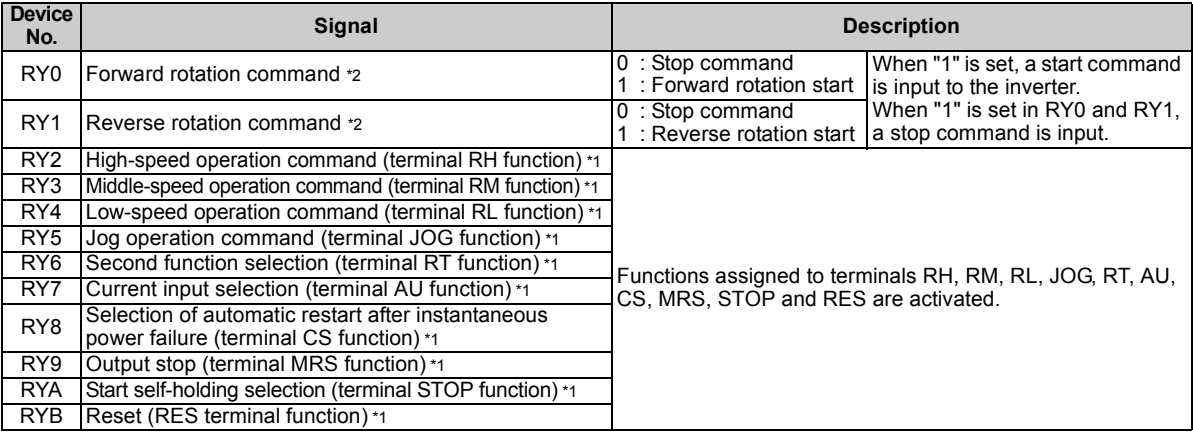

<span id="page-50-15"></span><span id="page-50-14"></span><span id="page-50-13"></span><span id="page-50-12"></span><span id="page-50-11"></span><span id="page-50-10"></span><span id="page-50-3"></span>\*1 Signal names are initial values. Using *Pr. 180* to *Pr. 189*, you can change input signal functions. Note that some of signals do not accept a command from the network according to the *Pr. 338* and *Pr. 339* settings. For example, RYB reset (terminal RES function) cannot be controlled via network. Refer to *the Instruction Manual of the inverter* for the details of *Pr. 180* to *Pr. 189*, *Pr. 338*, and *Pr. 339*.

<span id="page-50-16"></span>\*2 Signals of the RY0 and RY1 cannot be changed. Even when changed using *Pr. 178* and *Pr. 179*, the settings are invalid. Refer to *the Instruction Manual of the inverter* for details of *Pr. 178* and *Pr. 179*.

7

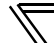

<span id="page-51-4"></span><span id="page-51-3"></span><span id="page-51-2"></span>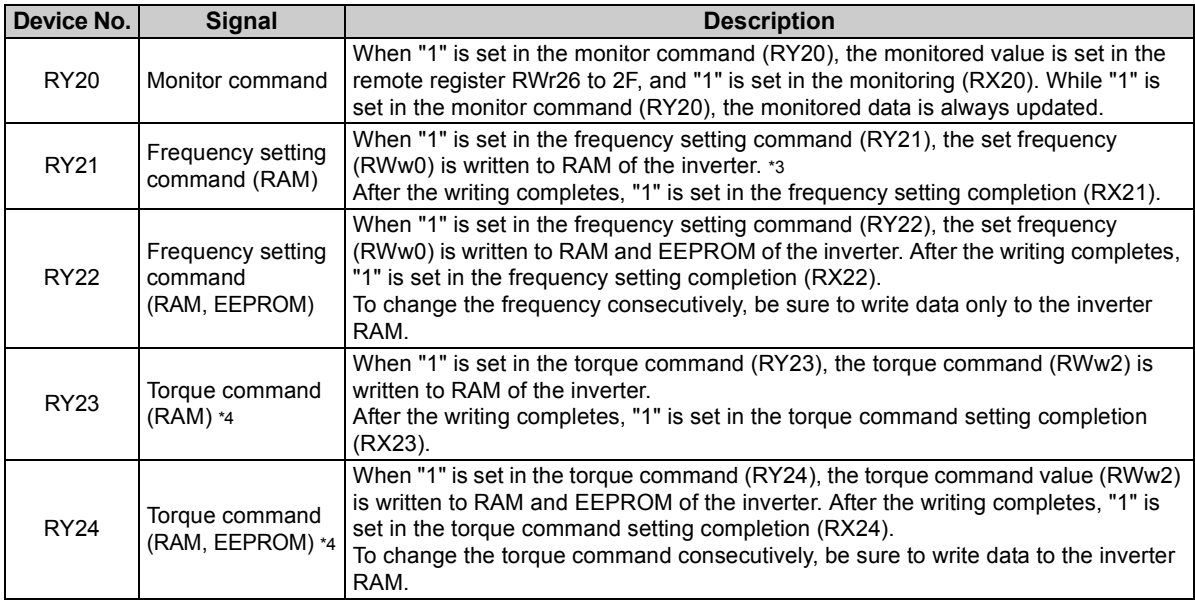

<span id="page-51-5"></span><span id="page-51-1"></span><span id="page-51-0"></span>\*3 While "1" is set in the frequency setting command (RY21), the set frequency (RWw0) is always applied.

<span id="page-51-6"></span>\*4 Available for the FR-A700 series inverters.

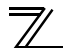

<span id="page-52-1"></span>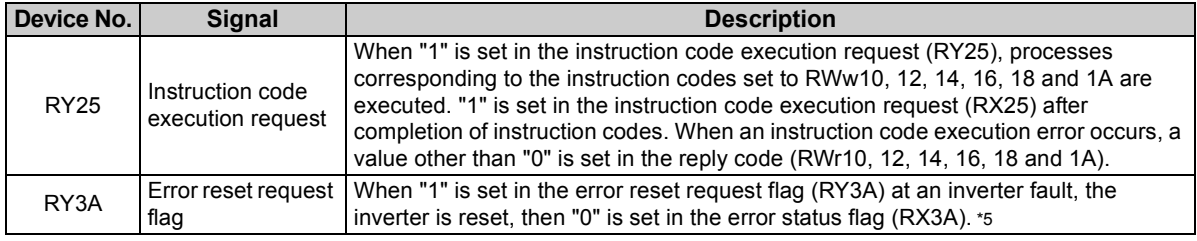

<span id="page-52-2"></span><span id="page-52-0"></span>\*5 Refer to *page [30](#page-36-0)* for operation conditions of inverter reset.

# <span id="page-53-0"></span>*7.1.2 Input signals (inverter (FR-A7NCE) to master module)*

The input signals to the master module are indicated. (Output signals from inverter)

<span id="page-53-7"></span><span id="page-53-6"></span><span id="page-53-5"></span><span id="page-53-4"></span><span id="page-53-3"></span><span id="page-53-2"></span><span id="page-53-1"></span>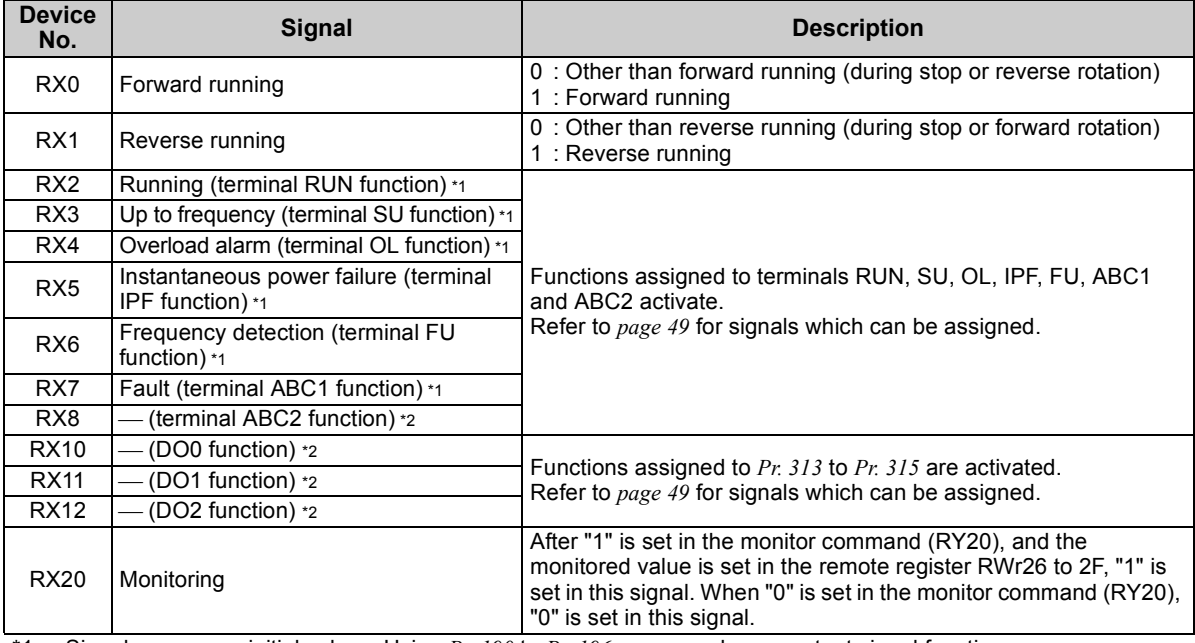

<span id="page-53-14"></span><span id="page-53-13"></span><span id="page-53-12"></span><span id="page-53-11"></span><span id="page-53-10"></span><span id="page-53-9"></span><span id="page-53-8"></span>\*1 Signal names are initial values. Using *Pr. 190* to *Pr. 196*, you can change output signal functions. Refer to *the Instruction Manual of the inverter* for details of *Pr. 190* to *Pr. 196*.

<span id="page-53-15"></span>\*2 Signals are not assigned in the initial value. Refer to *Pr. 190* to *Pr. 196* of *the Instruction Manual of the inverter* for details of signals.

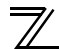

<span id="page-54-3"></span><span id="page-54-2"></span><span id="page-54-1"></span><span id="page-54-0"></span>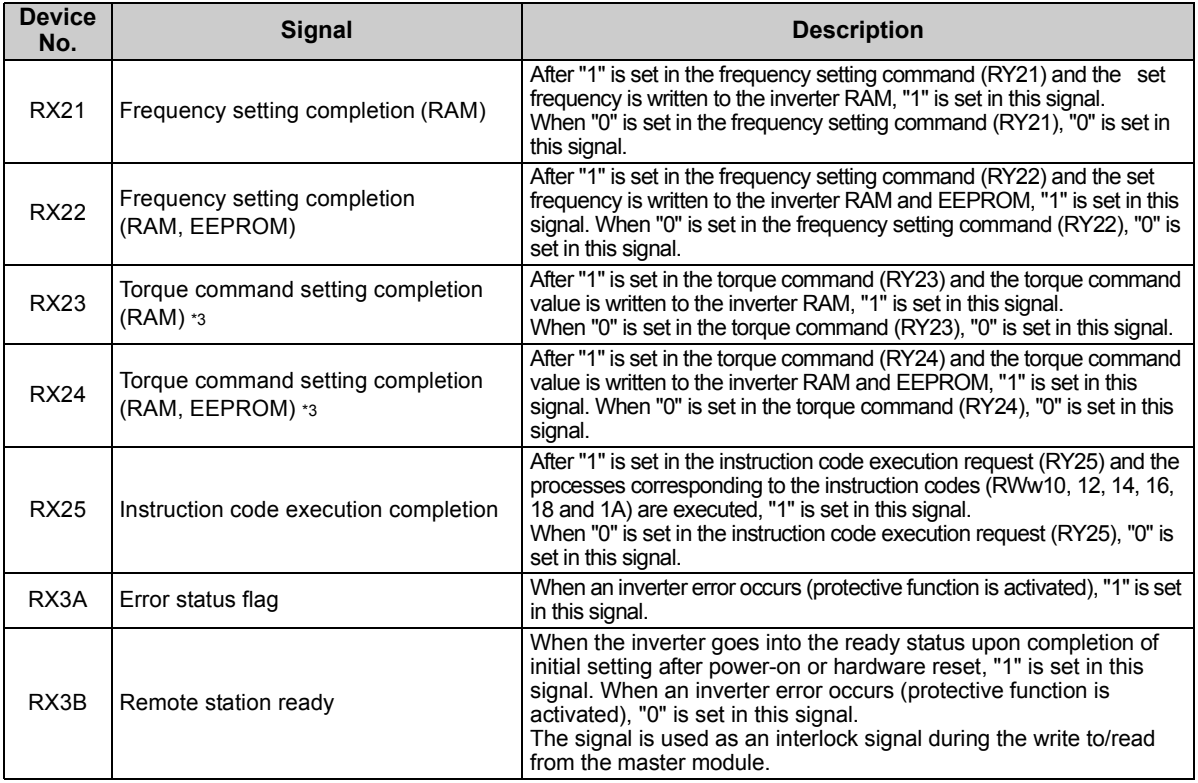

<span id="page-54-7"></span><span id="page-54-6"></span><span id="page-54-5"></span><span id="page-54-4"></span>\*3 Available for the FR-A700 series inverters.

## <span id="page-55-1"></span><span id="page-55-0"></span>●Output signal list

The following signals can be assigned to RX2 to RX8 and RX10 to RX12 using *Pr. 190 to Pr. 196* and *Pr. 313 to Pr. 315* respectively. Refer to the description of *Pr. 190 to Pr. 196* (output terminal function selection) in *the Instruction Manual of the inverter* for the signal details.

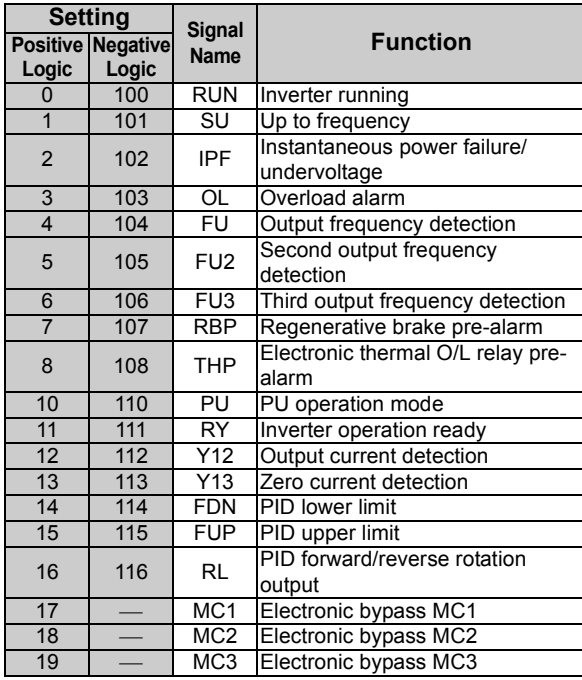

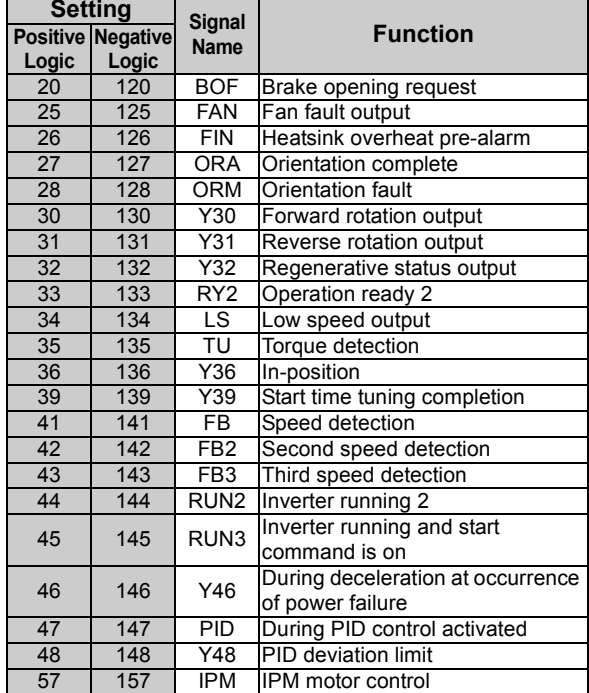

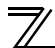

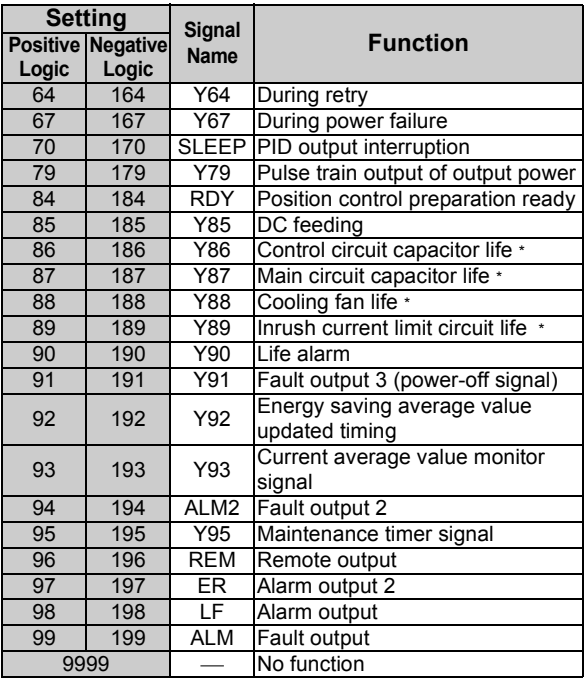

\* These signals cannot be assigned with *Pr. 190 to Pr. 196*

## **REMARKS**

Available signals vary with the inverter. For the details, refer to *the Instruction Manual of the inverter*.

# <span id="page-57-0"></span>7.2 Details of remote register

## <span id="page-57-6"></span>*7.2.1 Remote register (master module to inverter (FR-A7NCE))* **Remote register definition**

<span id="page-57-1"></span>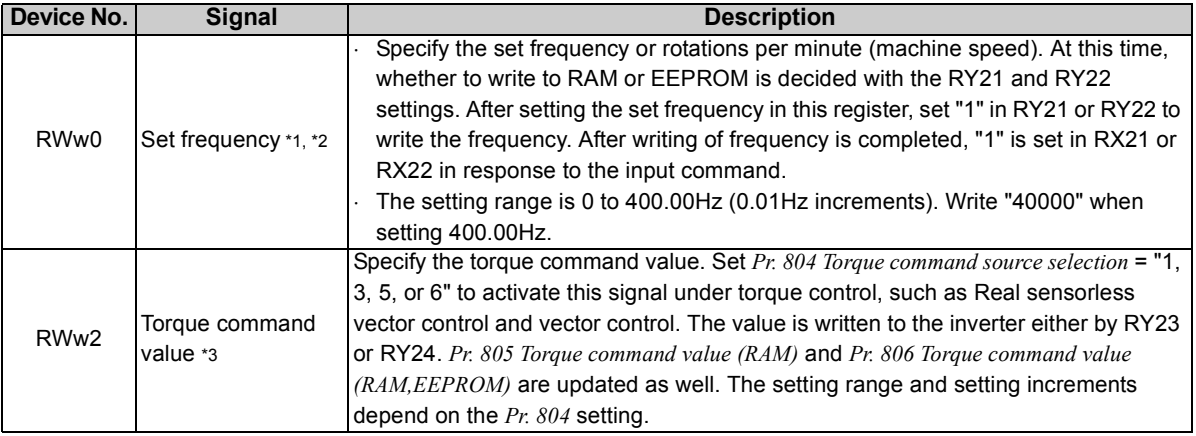

<span id="page-57-3"></span><span id="page-57-2"></span>\*1 Setting increment differs according to the combination of *Pr. 37*, *Pr. 144*, and *Pr. 811*. (The setting of *Pr. 811* is available in the FR-A700 series inverter.) Refer to *the Instruction Manual of the inverter* for the details.

- <span id="page-57-4"></span>\*2 When using an FR-A700 series inverter with *Pr. 541 Frequency command sign selection (CC-Link)* = "1", the setting value has either + or -. When the setting value is negative, the command is the inverse from the command. Setting range: -327.68Hz to 327.67Hz (-327.68 to 327.67) 0.01Hz increments. For details refer to *page [33](#page-39-0)*.
- <span id="page-57-5"></span>\*3 Available for the FR-A700 series inverters.

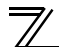

<span id="page-58-3"></span><span id="page-58-2"></span><span id="page-58-1"></span><span id="page-58-0"></span>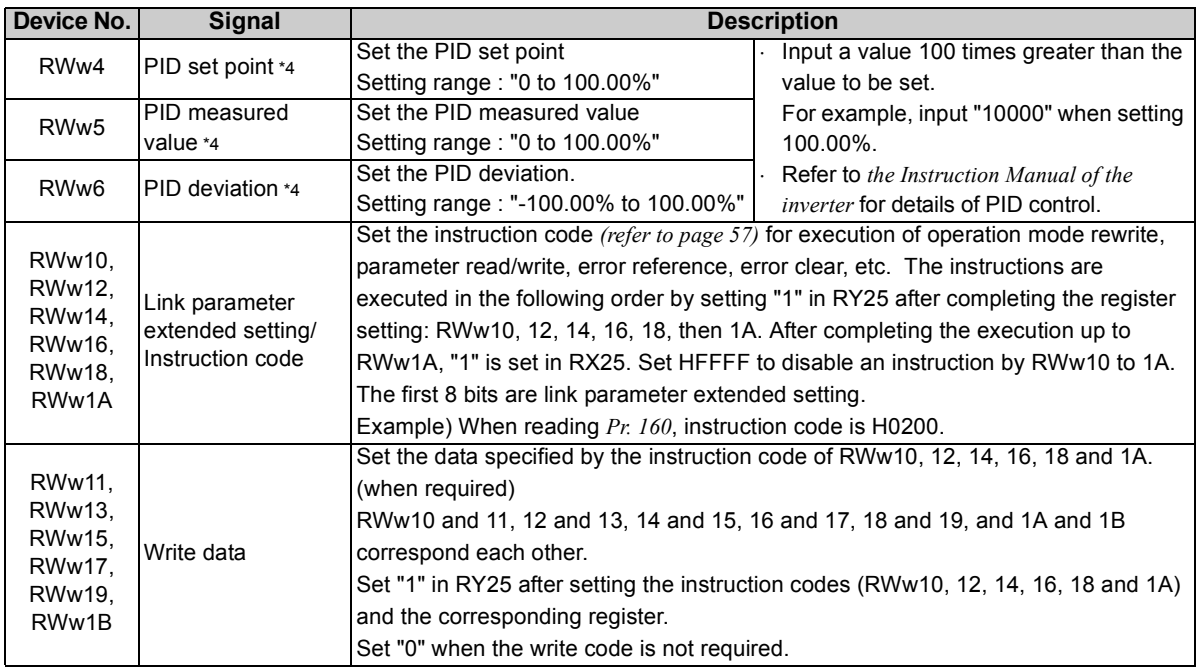

<span id="page-58-5"></span><span id="page-58-4"></span> $*_{4}$  When *Pr. 128* <sup>=</sup>"50, 51, 60, 61", they are valid. If the data outside the range is set, the previous setting is retained. Refer to *the Instruction Manual of the inverter* for details of *Pr. 128*.

<span id="page-59-3"></span><span id="page-59-2"></span><span id="page-59-1"></span><span id="page-59-0"></span>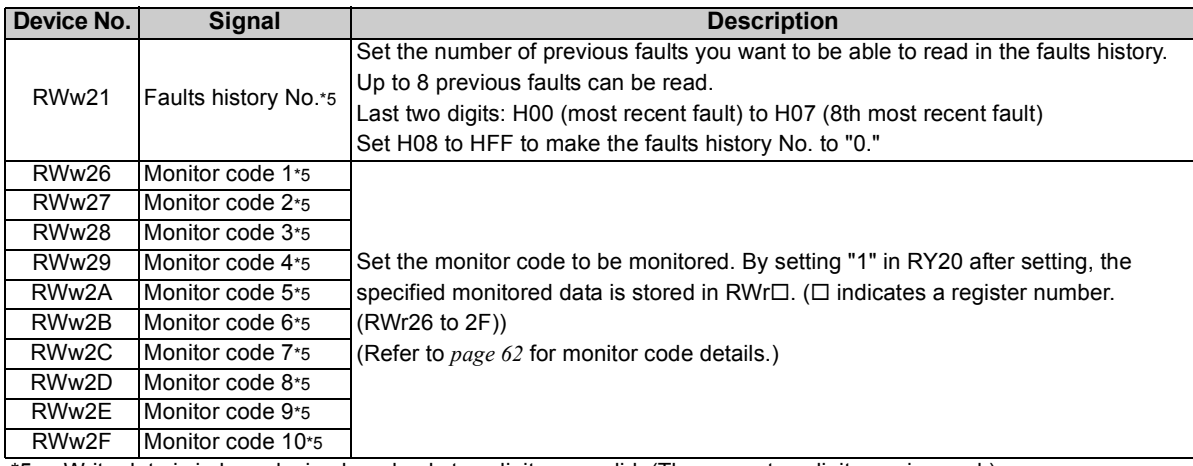

<span id="page-59-11"></span><span id="page-59-10"></span><span id="page-59-9"></span><span id="page-59-8"></span><span id="page-59-7"></span><span id="page-59-6"></span><span id="page-59-5"></span><span id="page-59-4"></span>\*5 Write data is in hexadecimal, and only two digits are valid. (The upper two digits are ignored.)

# <span id="page-60-3"></span>*7.2.2 Remote register (inverter (FR-A7NCE) to master module)*

## **(1) Remote register definition**

<span id="page-60-0"></span>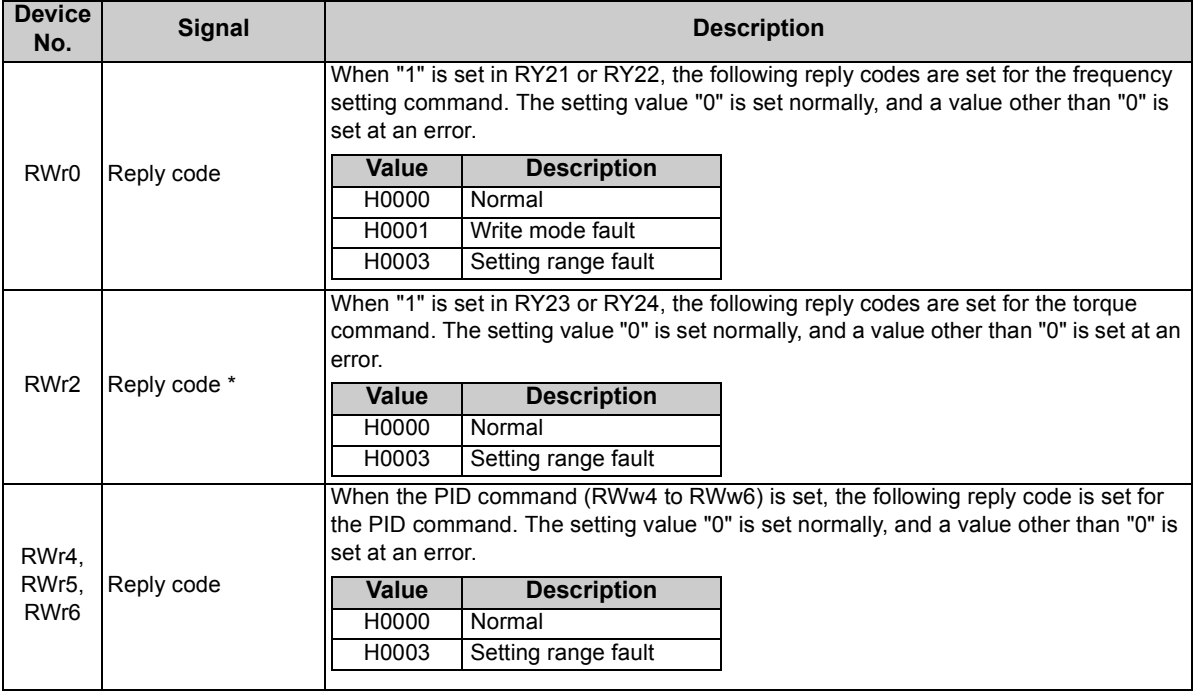

<span id="page-60-2"></span><span id="page-60-1"></span>\* Available for the FR-A700 series inverters.

<span id="page-61-6"></span><span id="page-61-5"></span><span id="page-61-4"></span><span id="page-61-3"></span><span id="page-61-2"></span><span id="page-61-1"></span><span id="page-61-0"></span>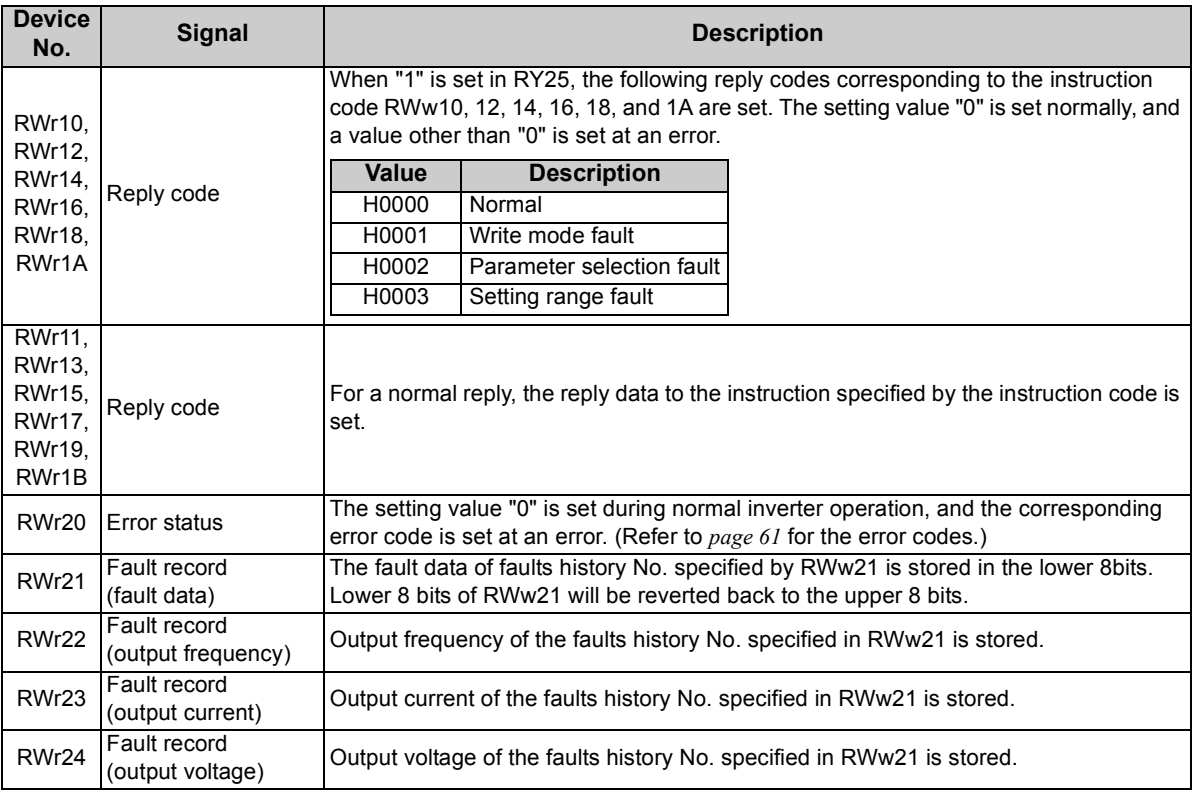

**7**

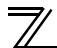

### *DETAILS OF I/O SIGNALS*

<span id="page-62-11"></span><span id="page-62-10"></span><span id="page-62-9"></span><span id="page-62-8"></span><span id="page-62-7"></span><span id="page-62-6"></span><span id="page-62-5"></span><span id="page-62-4"></span><span id="page-62-3"></span><span id="page-62-2"></span><span id="page-62-1"></span><span id="page-62-0"></span>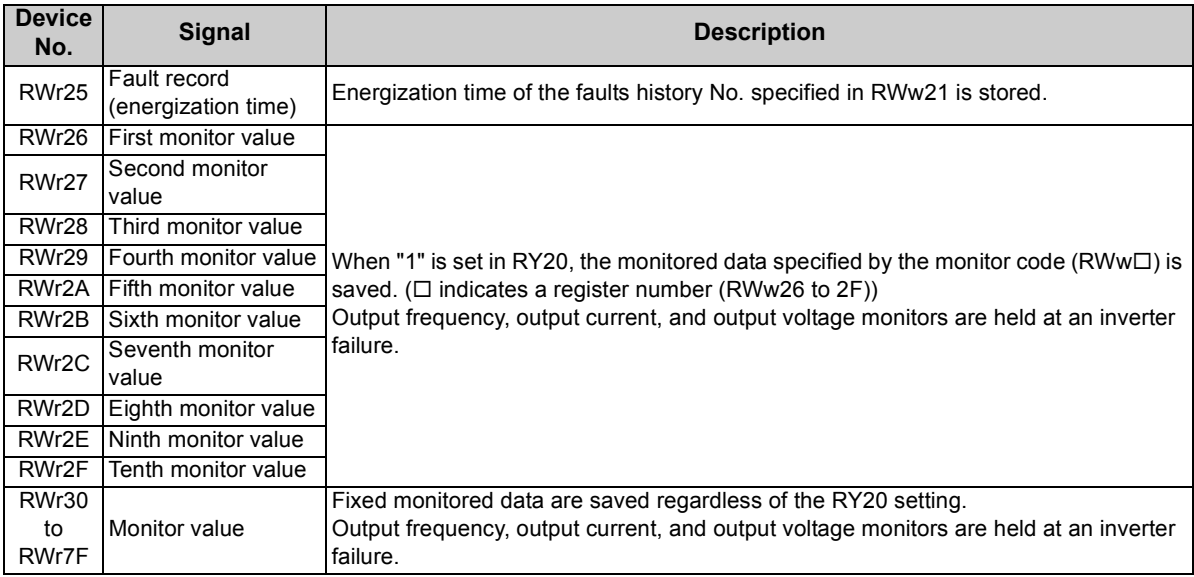

## <span id="page-63-5"></span><span id="page-63-2"></span>*7.2.3 Instruction codes*

## **(1) Instruction code definition**

Set the instruction code using a remote register (RWw) *(Refer to page [51](#page-57-6).)* The definition read by the instruction code is stored in the remote register (RWr). *(Refer to page [54](#page-60-3).)*

<span id="page-63-4"></span><span id="page-63-0"></span>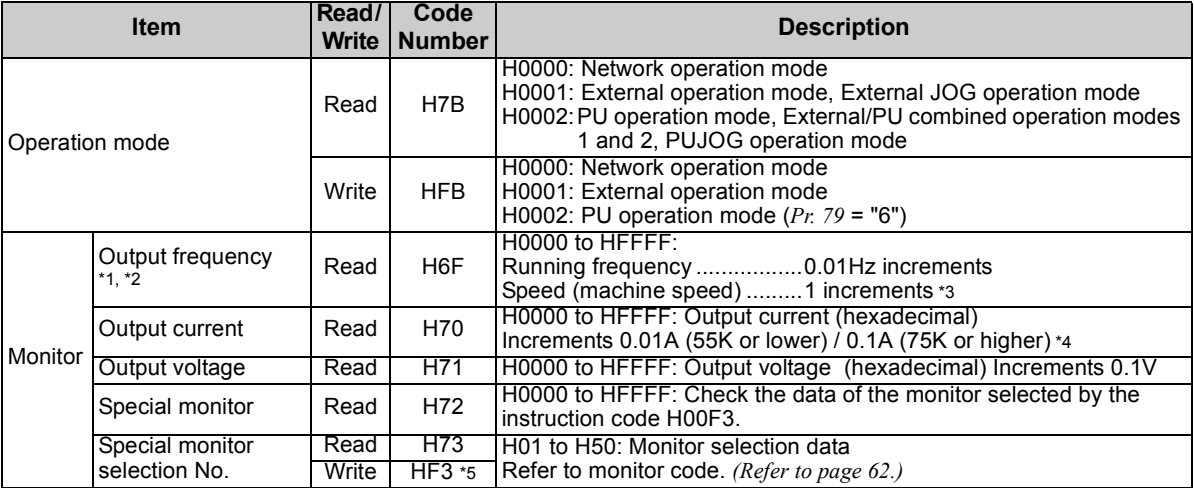

<span id="page-63-6"></span><span id="page-63-3"></span><span id="page-63-1"></span>\*1 When "100" is set in *Pr. 52 DU/PU main display data selection*, set frequency is monitored during a stop and output frequency is monitored during running.

<span id="page-63-7"></span>\*2\*2 Set *Pr. 430*  $\neq$  "9999" to select the pulse monitor when using an FR-A700 series inverter under position control (*Pr. 800* = "3").<br>\*3 Displayed increments differ according to the combination of *Pr. 37. Pr. 144*, a

<span id="page-63-8"></span>\*3 Displayed increments differ according to the combination of *Pr. 37*, *Pr. 144*, and *Pr. 811*. (The setting of *Pr. 811* is available in an FR-A700 series inverter.) For the details, refer to *the Instruction Manual of the inverter*.

<span id="page-63-9"></span>\*4 The inverter models 55K and 75K differ according to -NA and -EC versions. *(Refer to page [1.](#page-7-0))*

<span id="page-63-10"></span>Write data is in hexadecimal, and only two digits are valid. (The upper two digits are ignored.)

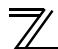

<span id="page-64-1"></span><span id="page-64-0"></span>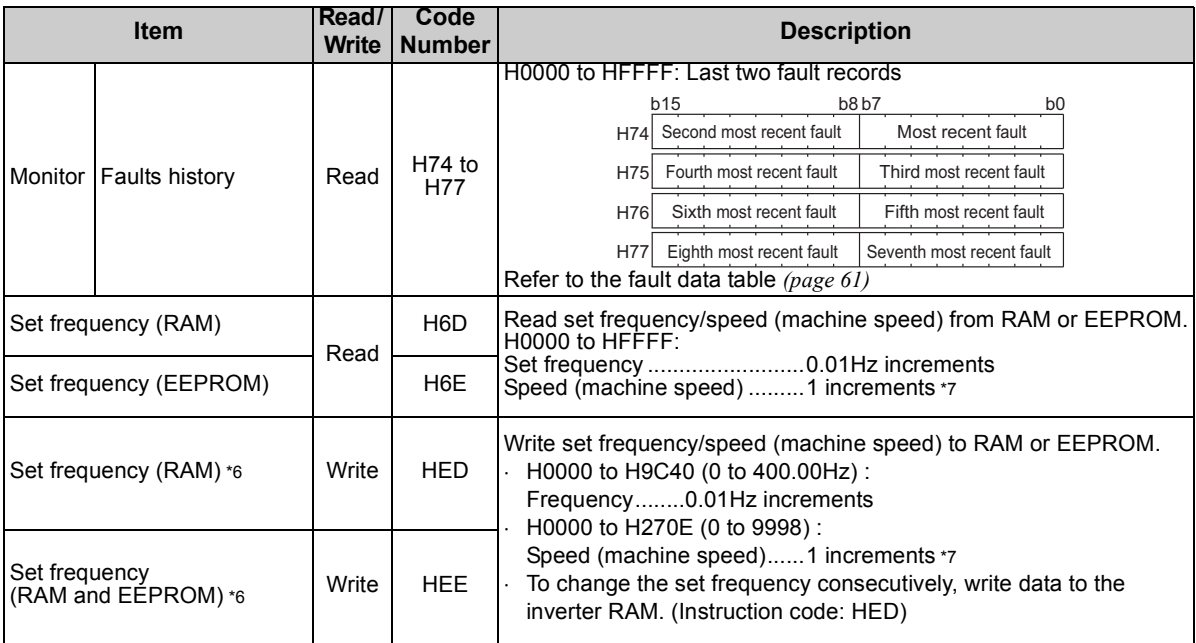

<span id="page-64-4"></span><span id="page-64-2"></span>

<span id="page-64-3"></span>\*6 Setting from remote registers (RWw0) can be made. \*7 Displayed increments differ according to the combination of *Pr. 37*, *Pr. 144*, and *Pr. 811*. (The setting of *Pr. 811* is available in an FR-A700 series inverter.) For the details, refer to *the Instruction Manual of the inverter*.

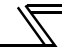

<span id="page-65-3"></span><span id="page-65-1"></span><span id="page-65-0"></span>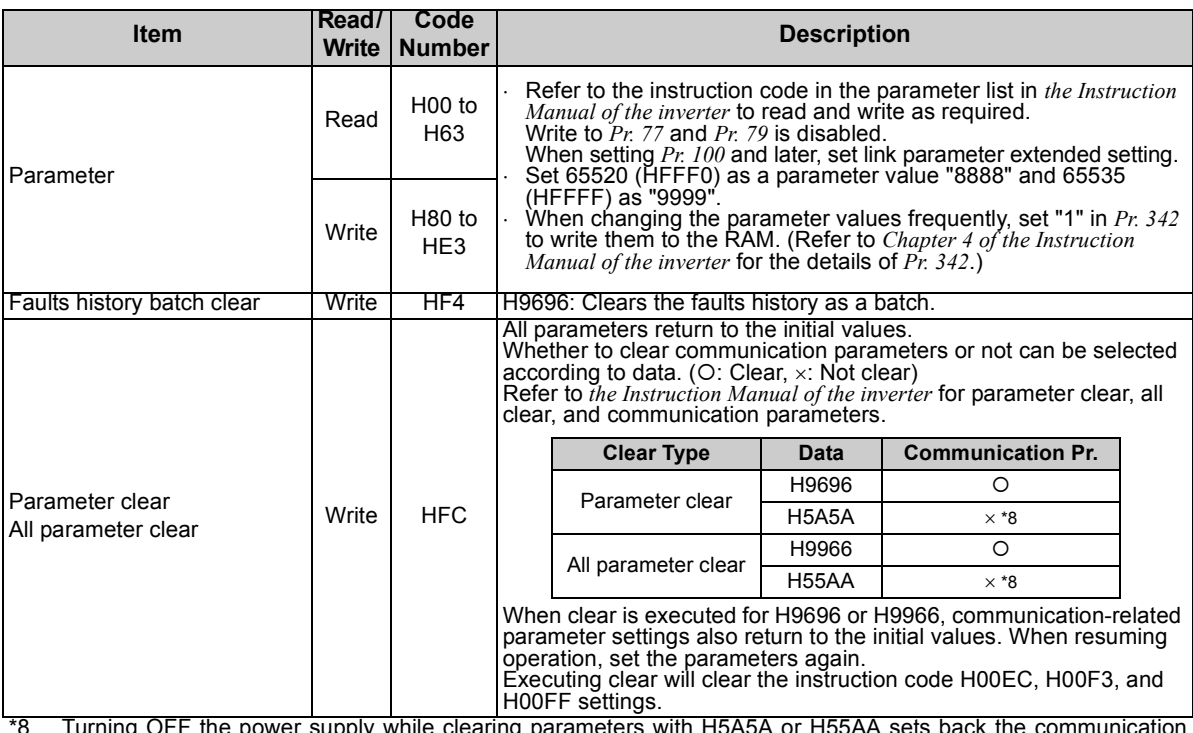

<span id="page-65-4"></span><span id="page-65-2"></span>\*8 Turning OFF the power supply while clearing parameters with H5A5A or H55AA sets back the communication parameter settings back to the initial values.

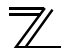

<span id="page-66-0"></span>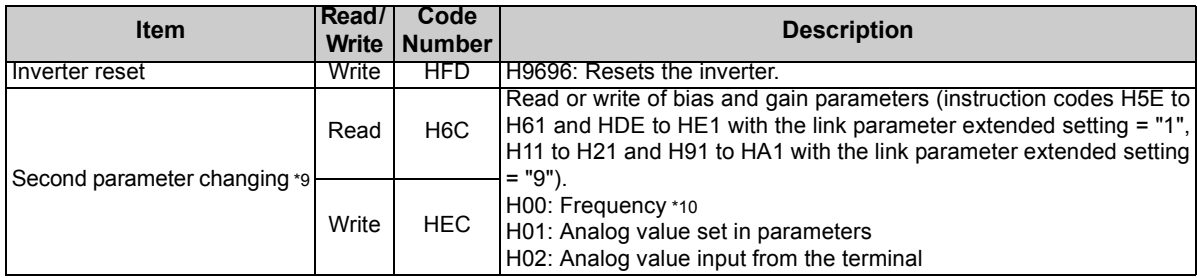

<span id="page-66-1"></span>\*9 Setting can be made when the link parameter extended setting = "1, 9".

<span id="page-66-2"></span>\*10 Gain frequencies can be written using *Pr. 125* (instruction code H99) and *Pr. 126* (instruction code H9A) also.

## <span id="page-67-0"></span>**(2) Fault data**

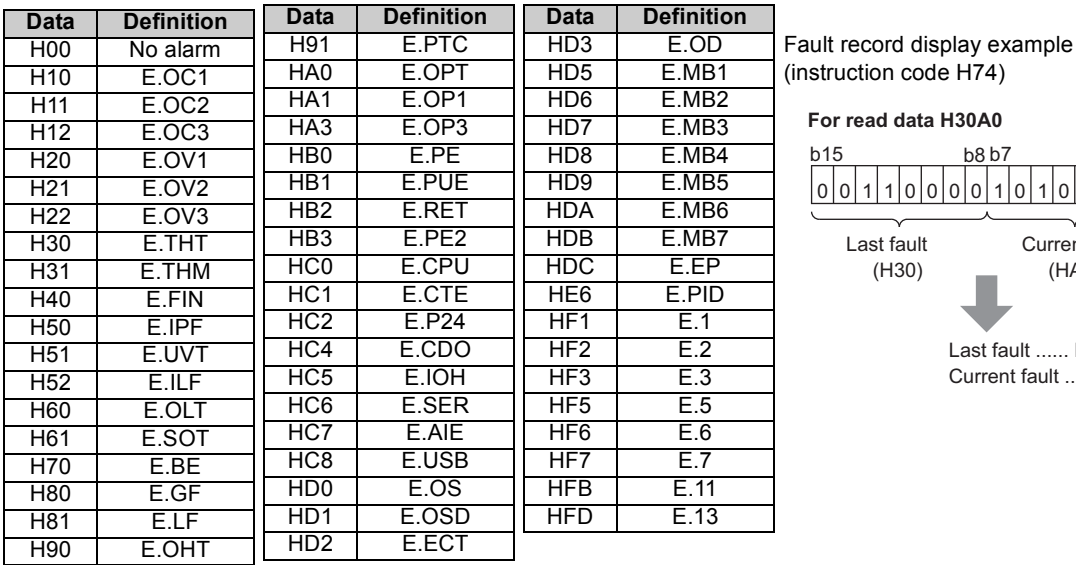

Refer to *the Instruction Manual of the inverter* for details of fault definitions.

#### uction code H74) **For read data H30A0**Last fault ...... E.THT Current fault ...... E.OPT0 | 0 | 1 1 0000 0 0 0 1 0 1 00 b155 b8 b7 b0 Current fault(HA0) Last fault(H30)

## **REMARKS**

Output alarms vary by inverter. For the details, refer to *the Instruction Manual of the inverter*.

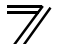

## <span id="page-68-0"></span>*7.2.4 Monitor codes*

The following table lists the monitored items, which can be selected by the dedicated monitor selection Nos. of instruction codes and the remote registers RWw26 to 2F.

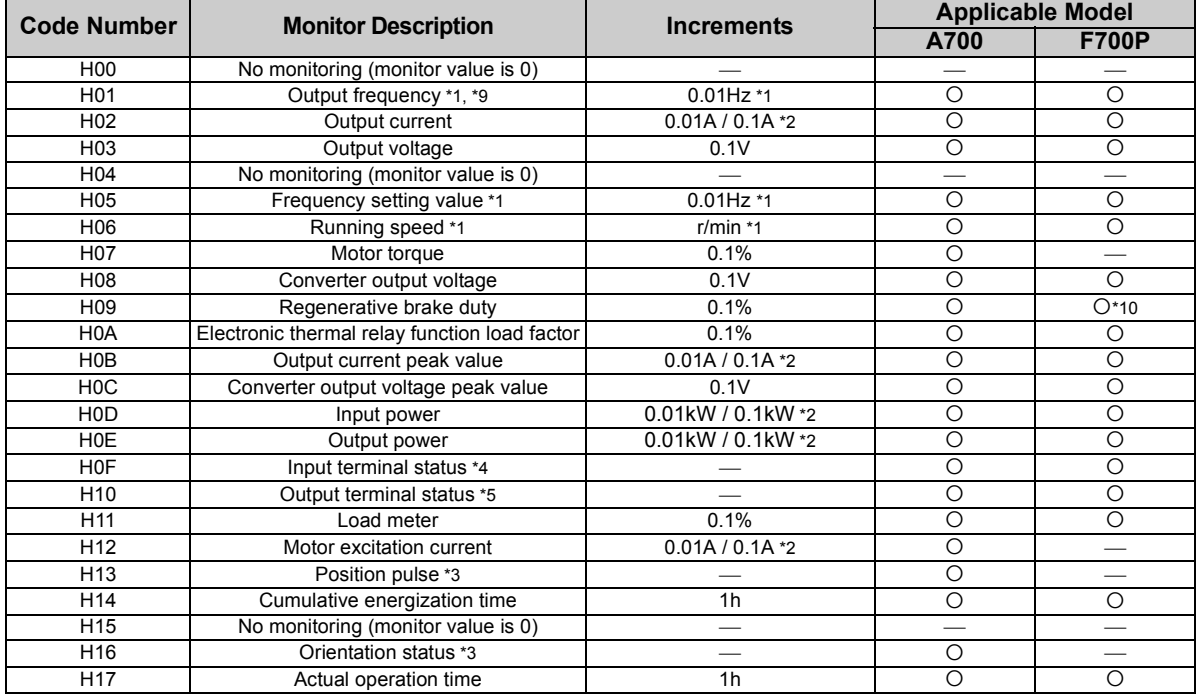

*DETAILS OF I/O SIGNALS*

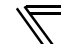

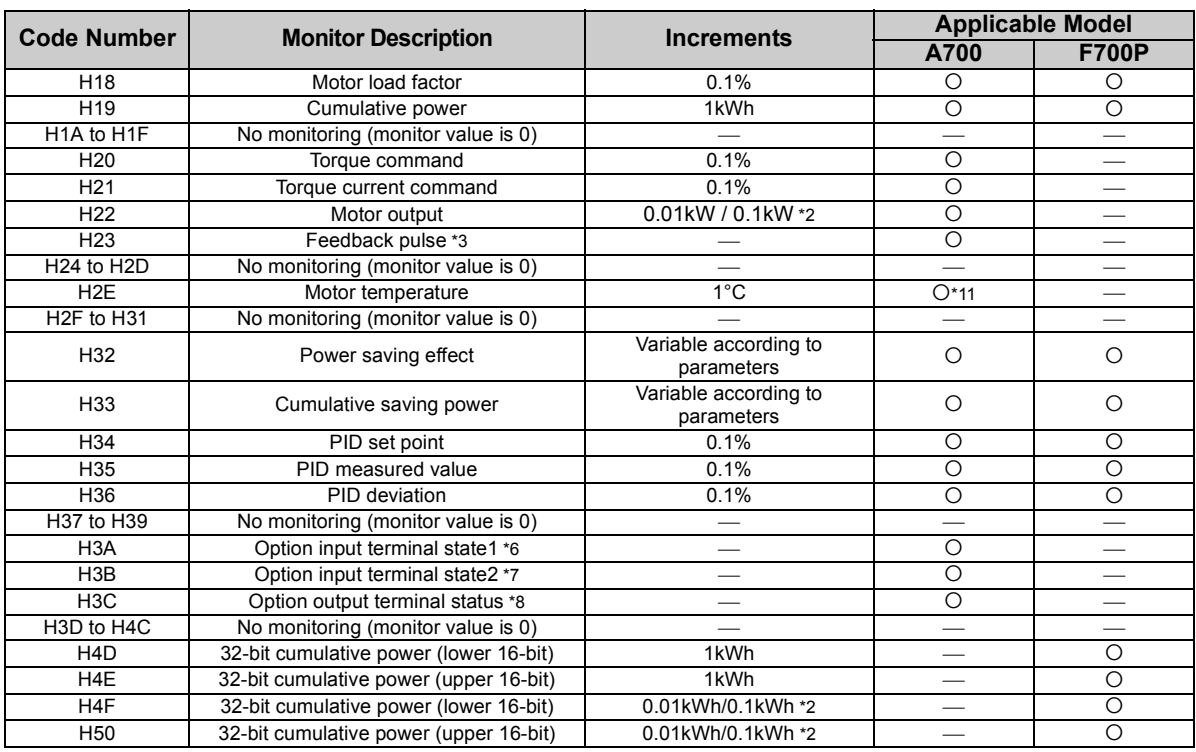

## *DETAILS OF I/O SIGNALS*

- <span id="page-70-7"></span><span id="page-70-5"></span><span id="page-70-4"></span><span id="page-70-3"></span><span id="page-70-2"></span><span id="page-70-0"></span>\*1 The displayed increments of the frequency monitor, which are specified by the dedicated monitor selection No. of an instruction doe, differ by the combination of *Pr. 37*, *Pr. 144*, and *Pr. 811*. (The setting of *Pr. 811* is available in an FR-A700 series inverter.) Refer to *the Instruction Manual of the inverter*. \*2 The setting depends on the inverter capacity. (55K or lower/75K or higher) The inverter models 55K and 75K differ according to -NA and -EC versions. *(Refer to page [1](#page-7-0).)* \*3 Available only when the FR-A7AP is mounted. \*4 Input terminal monitor details (when the terminal is ON: 1, when the terminal is OFF: 0, — :undetermined value) \*5 Output terminal monitor details (when the terminal is ON: 1, when the terminal is OFF: 0, — :undetermined value) \*6 Details of option input terminal monitor 1 (input terminal status of FR-A7AX. When the terminal is ON: 1, when the terminal is OFF: 0) —all terminals are off when an option is not fitted. \*7 Details of option input terminal monitor 2 (input terminal status of FR-A7AX. When the terminal is ON: 1, when the terminal is OFF: 0, — :undetermined value) —all terminals are off when an option is not fitted. \*8 Details of option output terminal monitor (output terminal status of FR-A7AY/A7AR. When the terminal is ON: 1, when the terminal is OFF: 0, — :undetermined value) —all terminals are off when an option is not fitted. \*9 Set *Pr. 430* "9999" to select the pulse monitor when using FR-A700 series inverter under position control (*Pr. 800* <sup>=</sup>"3"). \*10 The setting is available for the 75K or higher. The inverter model 75K differs according to -NA and -EC versions. *(Refer to page [1](#page-7-0).)* b15 $5$  b0  $-$  CS RESISTOP IMRS IJOG FRH FRM FRL FRT FAU STRISTF b15 $5$  b0 —————————ABC2 ABC1 FU OL IPF SU RUN b15 $5$  b0 | X15 | X14 | X13 | X12 | X11 | X10 | X9 | X8 | X7 X6 X5 $X4$  |  $X3$  |  $X2$  |  $X1$  |  $X0$ b15 $5$  b0 — — — — — — — — — — — — — — DYb15 $5$  b0 | RA3 | RA2 | RA1 | Y6 Y55 | Y4 | Y3 | Y2 | Y1 | Y0
- <span id="page-70-10"></span><span id="page-70-9"></span><span id="page-70-8"></span><span id="page-70-6"></span><span id="page-70-1"></span>\*11 Monitoring is available when FR-A7AZ is mounted.

#### 7.3 Torque command by CC-Link IE Field Network communication (FR-A700 series only)

Torque commands can be given via CC-Link IE Field Network under Real sensorless vector control or vector control.

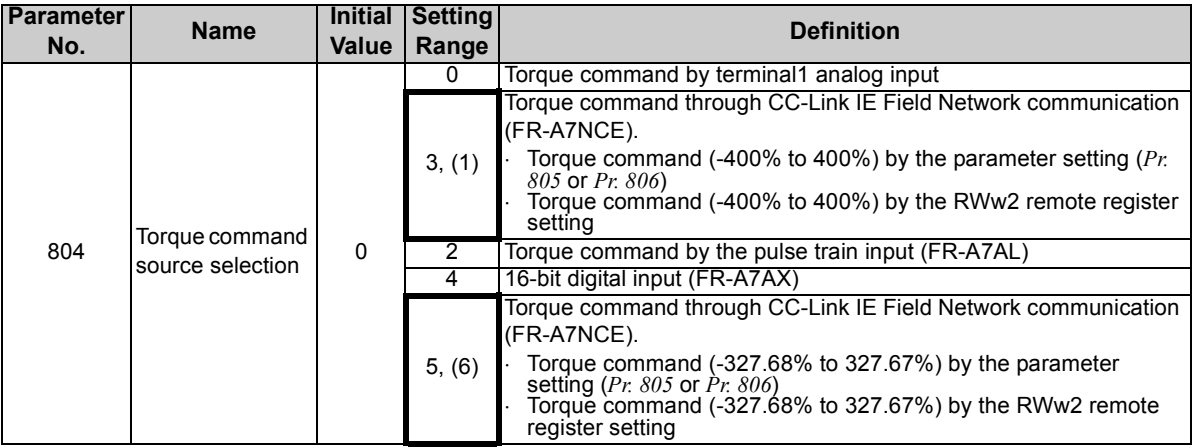

#### **REMARKS**

 Setting *Pr. 804* to "3" results in the same operation with setting *Pr. 804* to "1", and setting to "5" results in the same operation with setting "6".
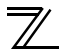

#### **(1) Torque command setting method**

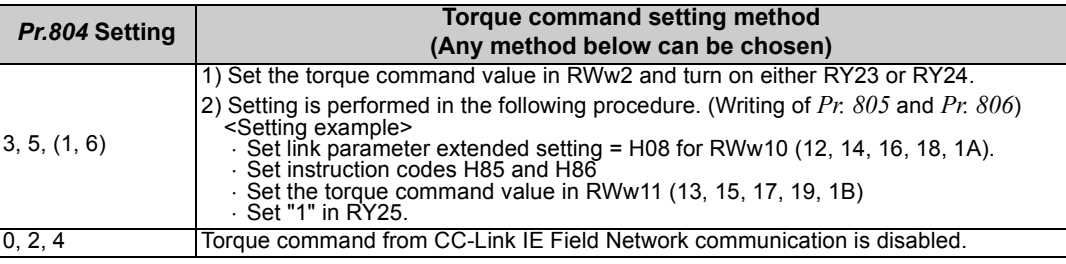

**(2) Relationship between** *Pr. 804* **and the setting range and actual torque command (when setting is made from CC-Link IE Field Network communication)**

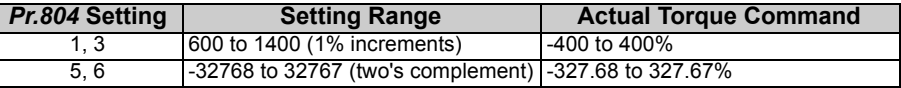

## **(3) Speed limit**

The speed is limited according to the *Pr. 807 Speed limit selection* setting, and it is not affected by the *Pr. 804* setting.

(Refer to *the Instruction Manual of the inverter* for the details of *Pr. 807*.)

<span id="page-73-0"></span>This chapter provides programming examples which control the inverter with sequence programs.

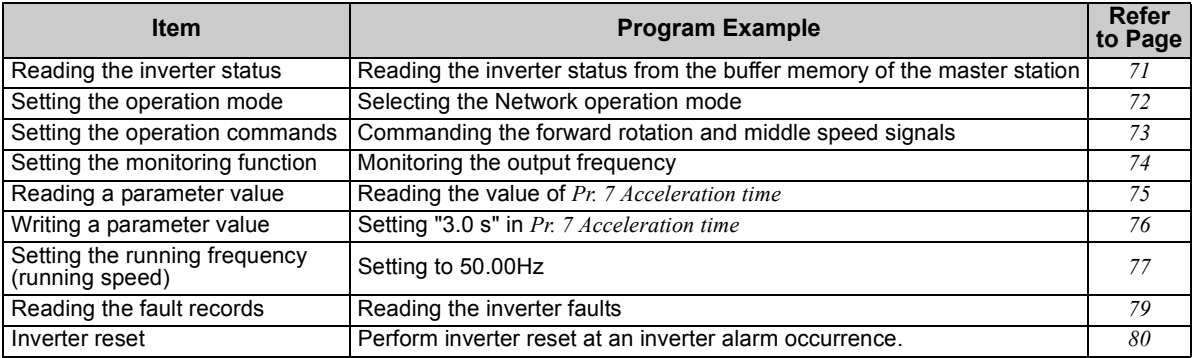

(1) System configuration for programming example

#### PLC

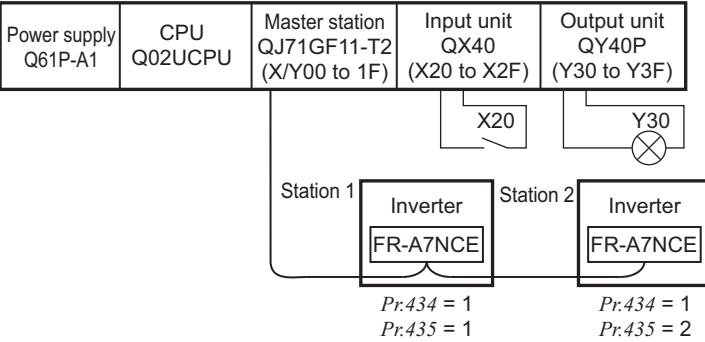

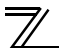

- (2) Network parameter setting of the master station In the programming example, network parameters are set as below.
- Network parameters (module 1)

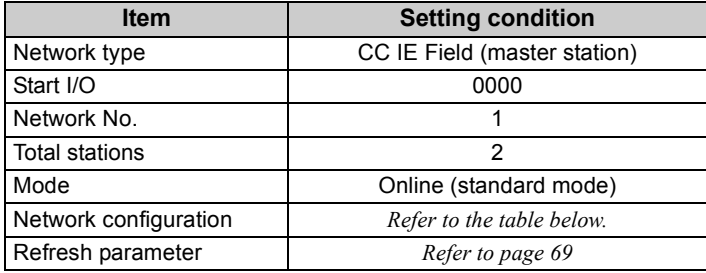

#### Network configuration (assignment method: start/end)

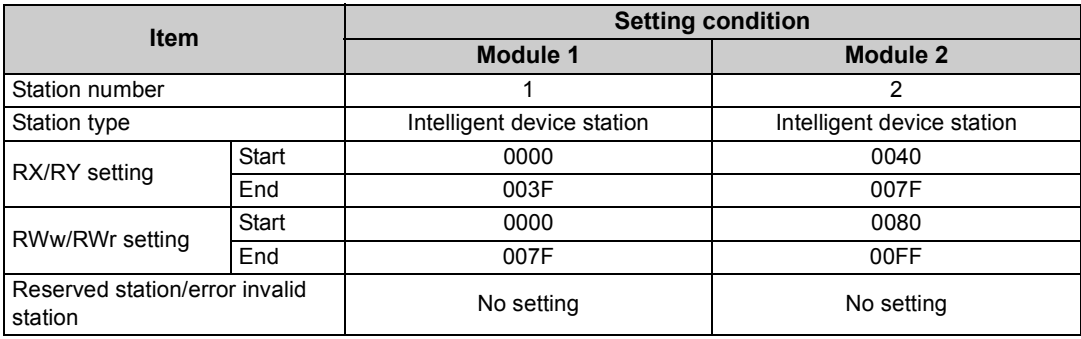

<span id="page-75-0"></span>Refresh parameters (assignment method: start/end)

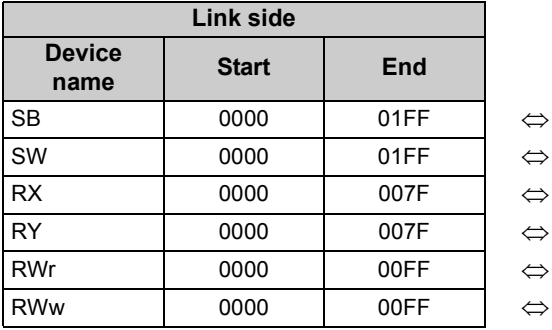

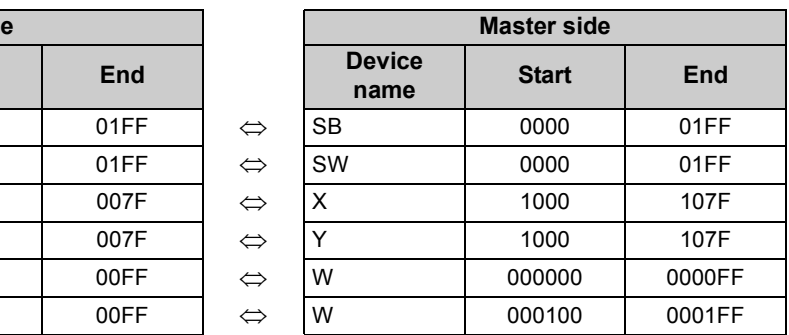

(3) The following diagram shows the remote I/O (RX, RY) transmitted between the programmable controller CPU and intelligent device stations.

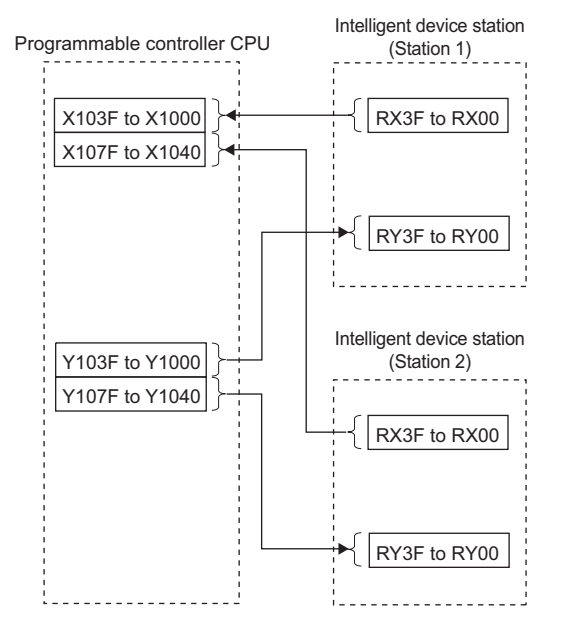

(4) The following diagram shows the remote registers (RWw, RWr) transmitted between the programmable controller CPU and intelligent device stations.

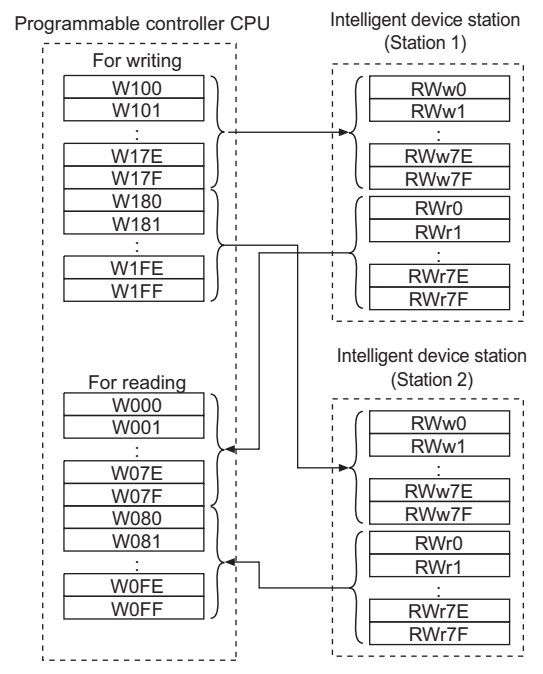

## <span id="page-77-0"></span>8.1 Programming example for reading the inverter status

The following program turns ON Y00 of the output unit when  $\sqrt{\frac{1}{1}}$  inverter is running.

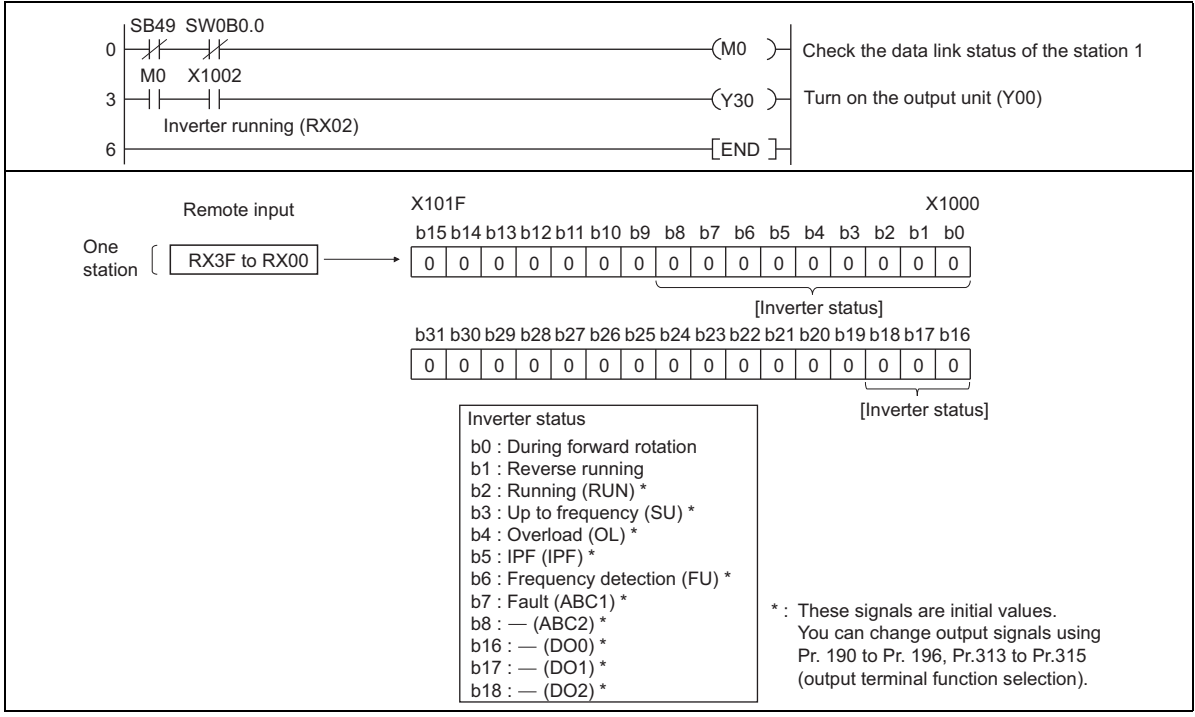

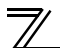

# <span id="page-78-0"></span>8.2 Programming example for setting the operation mode

The following explains a program to write various data to the inverter.

The following explains a program to change the operation mode of |station 1| inverter to network operation.

- Operation mode writing code number: HFB (hexadecimal)
- Network operation set data: H0000 (hexadecimal) *(Refer to page [57\)](#page-63-0)*
- The reply code at the time of instruction code execution is set to D2. (RWr10: *Refer to page [55](#page-61-0)* )

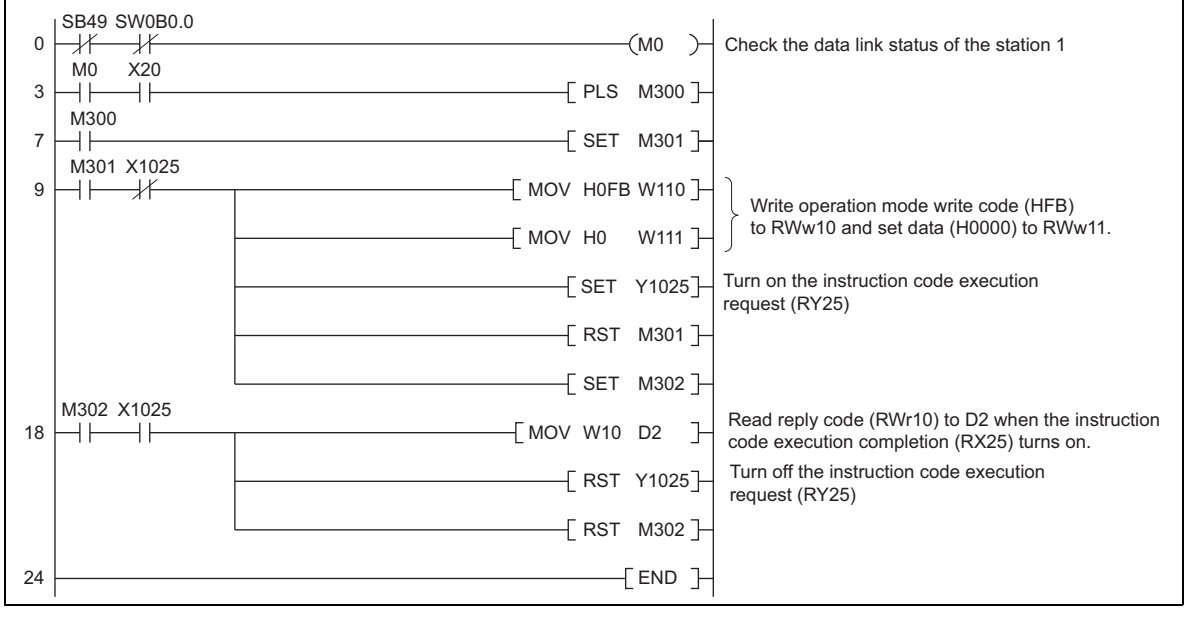

## <span id="page-79-0"></span>8.3 Programming example for setting the operation commands

The following program gives a forward command and middle speed command to station 1 inverter

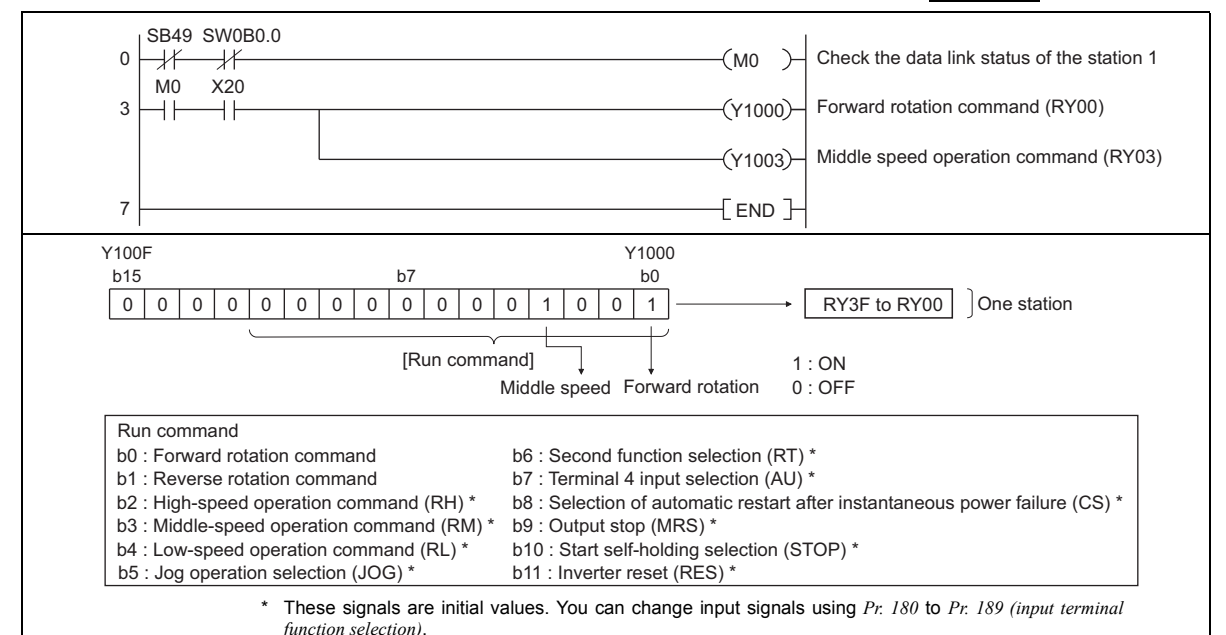

Note that some of the signals do not receive a command from the programmable controller depending on the setting. (Refer to *Chapter 4 of the Instruction Manual of the inverter* for the details.

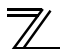

# <span id="page-80-0"></span>8.4 Programming example for monitoring the output frequency

The following explains a program to read monitor functions of the inverter.

The following program reads the output frequency of  $\mid$ station 1 $\mid$  inverter to D1. Output frequency reading code number: H0001 (hexadecimal) Refer to *page [62](#page-68-0)* for the monitor code numbers. (Example) The output frequency of 60Hz is indicated as H1770 (6000).

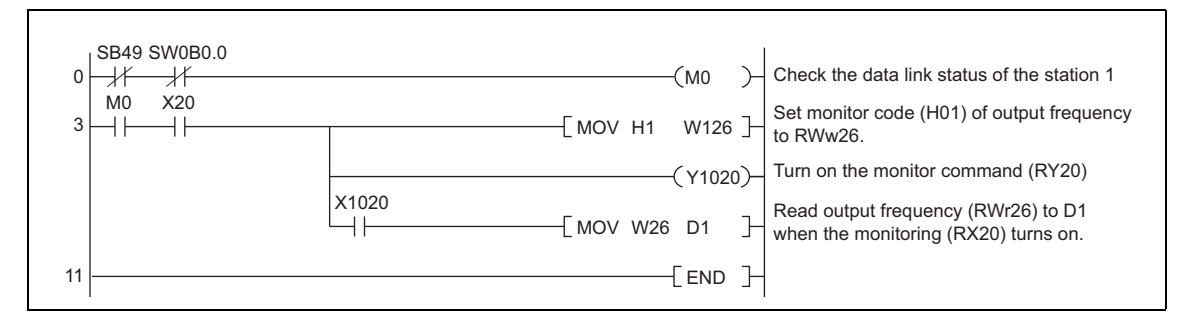

# <span id="page-81-0"></span>8.5 Programming example for parameter reading

The following program reads *Pr. 7 Acceleration time* of |station 1| inverter to D1.

- *Pr. 7 Acceleration time* reading code number: H07 (hexadecimal)
- Refer to *the Instruction Manual of the inverter* for details of the parameter codes .
- The reply code at the time of instruction code execution is set to D2. (RWr10: *Refer to page [55](#page-61-0)* )

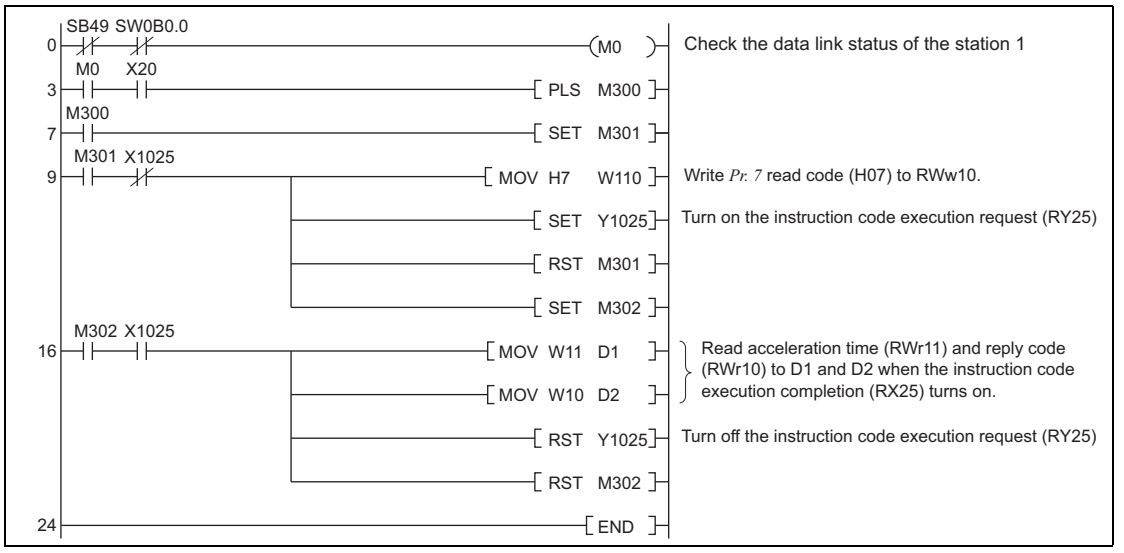

#### **REMARKS**

 For parameters having numbers 100 and later, change their link parameter extended settings (set them to other than H0000). Refer to *the Instruction Manual of the inverter*.

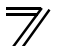

# <span id="page-82-0"></span>8.6 Programming example for parameter writing

The following program changes the setting of *Pr. 7 Acceleration time* of |station 1| inverter to 3.0s.

- Acceleration time writing code number: H87 (hexadecimal)
- Acceleration time set data: K30 (decimal)

For the parameter code numbers, refer to *the Instruction Manual of the inverter*.

The reply code at the time of instruction code execution is set to D2. (RWr10: *Refer to page [55](#page-61-0)* )

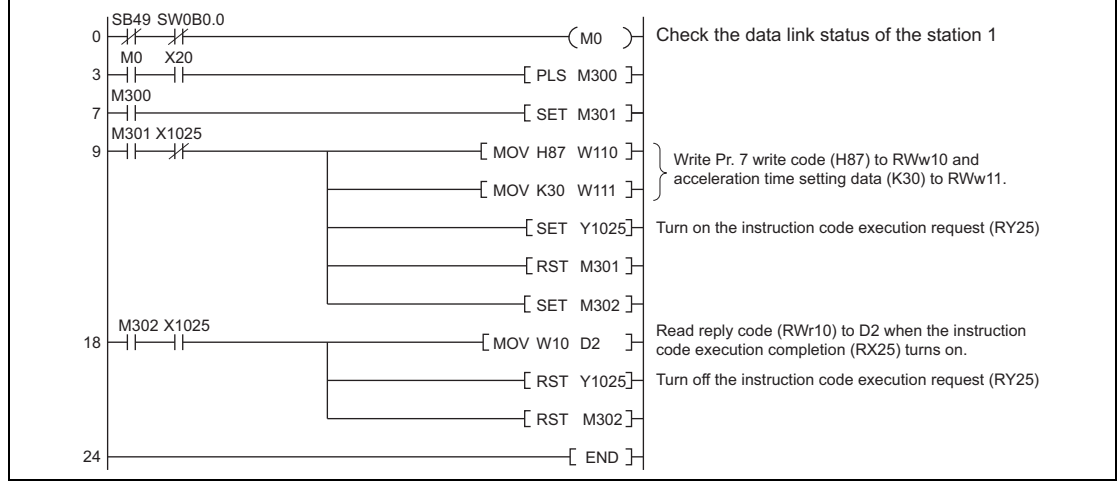

## **REMARKS**

 For parameters having numbers 100 and later, change their link parameter extended settings (set them to other than H0000). Refer to the parameter list of *the Instruction Manual of the inverter* for settings.

For other functions, refer to the instruction codes *(page [57\)](#page-63-0)*.

# <span id="page-83-0"></span>8.7 Programming example for setting the running frequency

1) The following program example changes the running frequency of |station 1| inverter to 50.00Hz Set frequency: K5000 decimal

The reply code at the time of instruction code execution is set to D2. (RWr0: *Refer to page [54](#page-60-0)* )

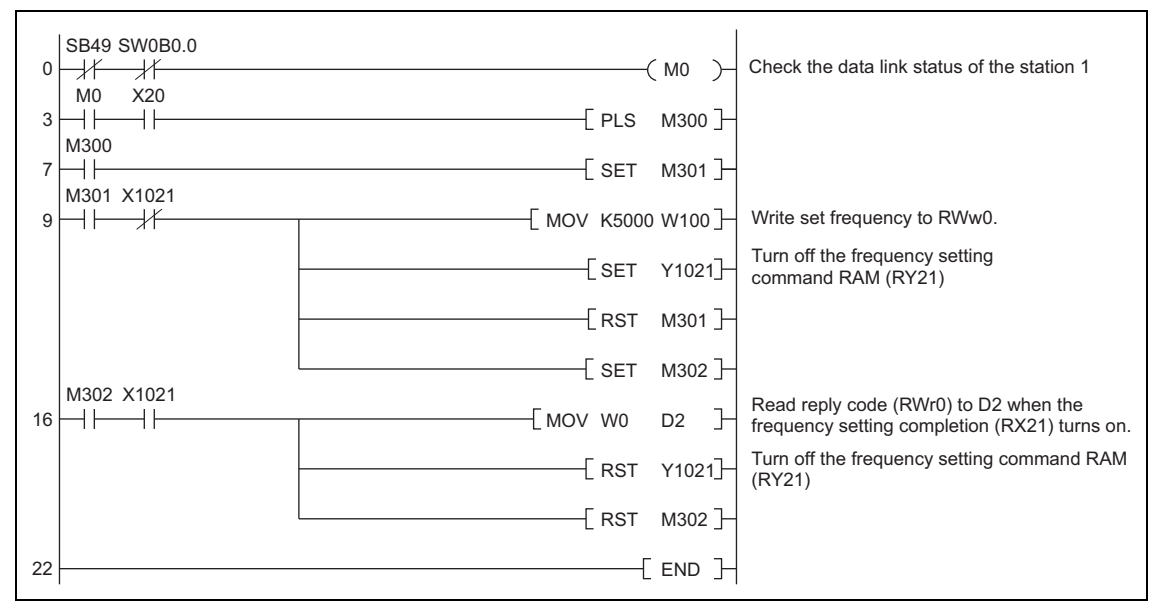

2) To continuously change the running frequency from the programmable controller After the frequency setting complete (for example, X1021) turns ON, check that the reply code from the intelligent register is H0000, then change the setting data (for example, W100) continuously.

3) Program example for writing data to EEPROM Modify the following commands of the programming example on *page [77](#page-83-0)*. Frequency setting command Y1021  $\rightarrow$  Y1022 Frequency setting completion  $\,$  X1021  $\rightarrow$  X1022  $\,$ 

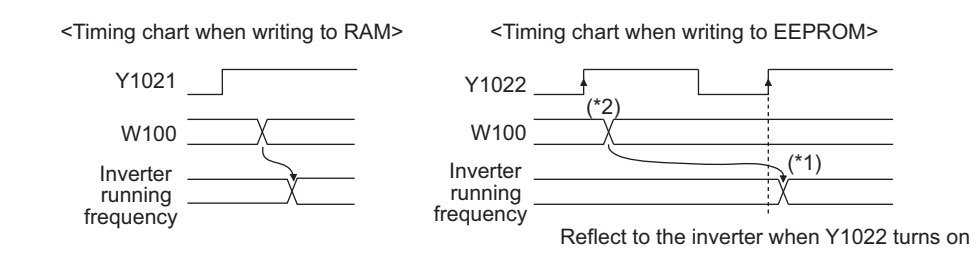

- \*1 For EEPROM, write is made only once when Y1022 is switched on.
- \*2 If the set data is changed with Y1022 on, it is not reflected on the inverter.

# <span id="page-85-0"></span>8.8 Programming example for fault record reading

The following program reads fault records of  $\mid$ station 1 $\mid$  inverter to D1.

Faults history No. 1, No. 2 reading code number: H74 (hexadecimal)

For the error code numbers, refer to *page [61.](#page-67-0)*

The reply code at the time of instruction code execution is set to D2. (RWr10: *Refer to page [55](#page-61-0)* )

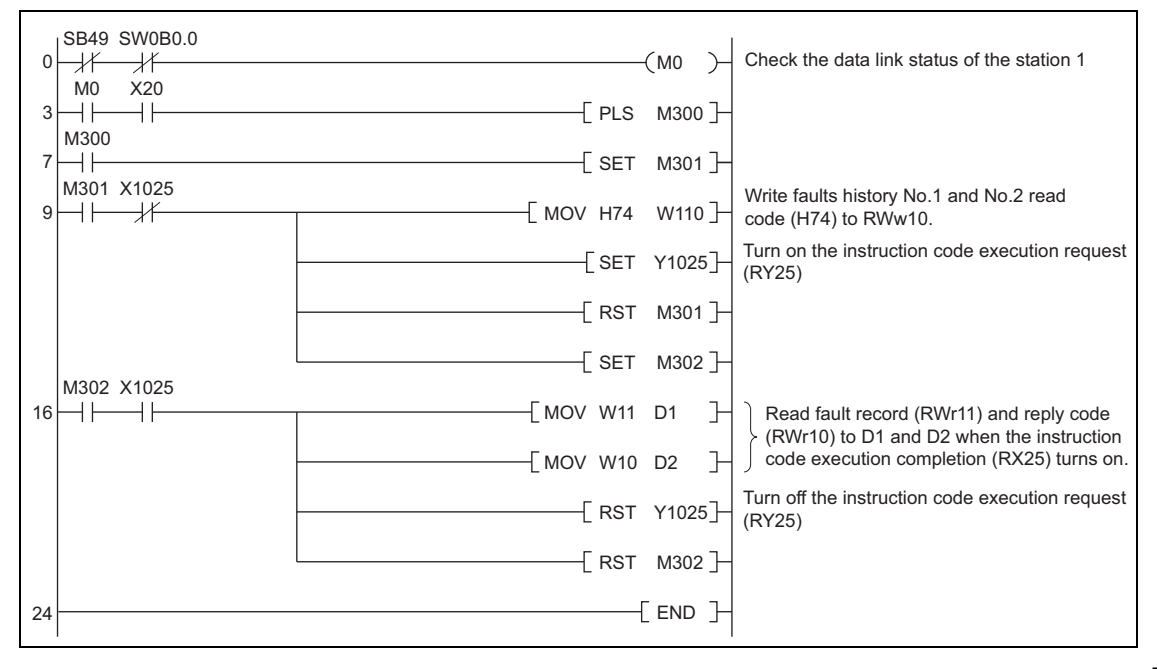

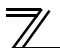

# <span id="page-86-0"></span>8.9 Programming example for resetting the inverter at inverter error

The following is a program example for resetting |station 1| inverter at inverter error.

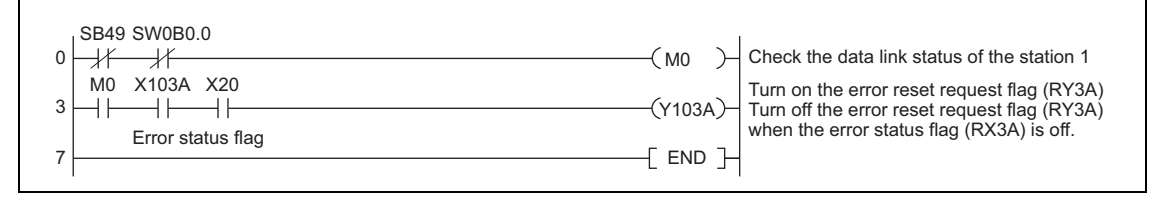

### **REMARKS**

- The above inverter reset using RY3A may be made only when an inverter error occurs.
- While *Pr. 349 Communication reset selection* = "0", inverter reset can be made in any operation mode.
- When using the instruction code execution request (RY25) with the instruction code (HFD) and data (H9696) to reset the inverter, set a value other than "0" in *Pr. 340 Communication startup mode selection* or change the operation mode to the Network operation mode. (For the program example, *refer to page [72](#page-78-0)*)
- Refer to *page [30](#page-36-0)* for operation conditions of inverter reset.

# 8.10 Instructions

- (1) Programming instructions
	- 1) Since the buffer memory data of the master station is kept transferred (refreshed) to/from the inverters, the TO instruction need not be executed every scan in response to data write or read requests.

The execution of the TO instruction every scan does not pose any problem.

2) If the FROM/TO instruction is executed frequently, data may not be written reliably. When transferring data between the inverter and sequence program via the buffer memory, perform the handshake to confirm that data has been written without error.

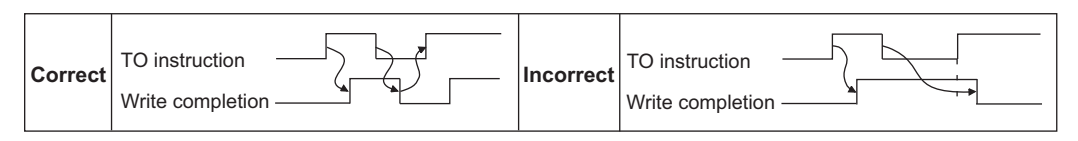

- (2) Operating and handling instructions
	- 1) Command only from the programmable controller can be accepted during CC-Link IE Field Network communication.

The run command from external and parameter unit is ignored.

- 2) If different inverters have the same station number, the communication cannot be performed properly.
- 3) The inverter trips and displays "E.OP1 or E.OP3" if data communication stops for more than the time set in *Pr. 500 Communication error execution waiting time* due to a programmable controller fault, an open Ethernet cable etc. during CC-Link IE Field Network communication.

4) If the programmable controller (master station) is reset during CC-Link IE Field Network communication or if the programmable controller is powered off, data communication stops and the inverter trips and displays "E.OP1 or E.OP3".

To reset the programmable controller (master station), switch the operation mode to the External operation once, then reset the programmable controller.

5) When *Pr. 340* <sup>=</sup>"0 (initial value)", any inverter whose main power is restored is reset to return to the External operation mode. To resume the Network operation, therefore, set the operation mode to the Network operation using the programmable controller program.

Set a value other than "0" in *Pr. 340* to start in the Network operation mode after inverter reset.

(3) Troubleshooting

1)Operation mode does not switch to the Network operation mode

- Check that the option unit (FR-A7NCE) and Ethernet cables are fitted properly. (Check for contact fault, break in the cable, etc.)
- Check if *Pr. 434 Network number (CC-Link IE)* and *Pr. 435 Station number (CC-Link IE)* are correctly set. (Check that their settings match with the program, that the network number is set within the range, that no overlapping stations exist, and that the station number is set within the range.)
- Check that the inverter is in the External operation mode.
- Check that the operation mode switching program is running.
- Check that the operation mode switching program has been written correctly.

2)Inverter does not start in the Network operation mode

- Check that the inverter starting program has been written correctly.
- Check that the inverter starting program is running.
- Check that *Pr. 338 Communication operation command source* is not set to external.

# MEMO

### **REVISIONS**

<span id="page-90-1"></span>\*The manual number is given on the bottom left of the back cover.

<span id="page-90-0"></span>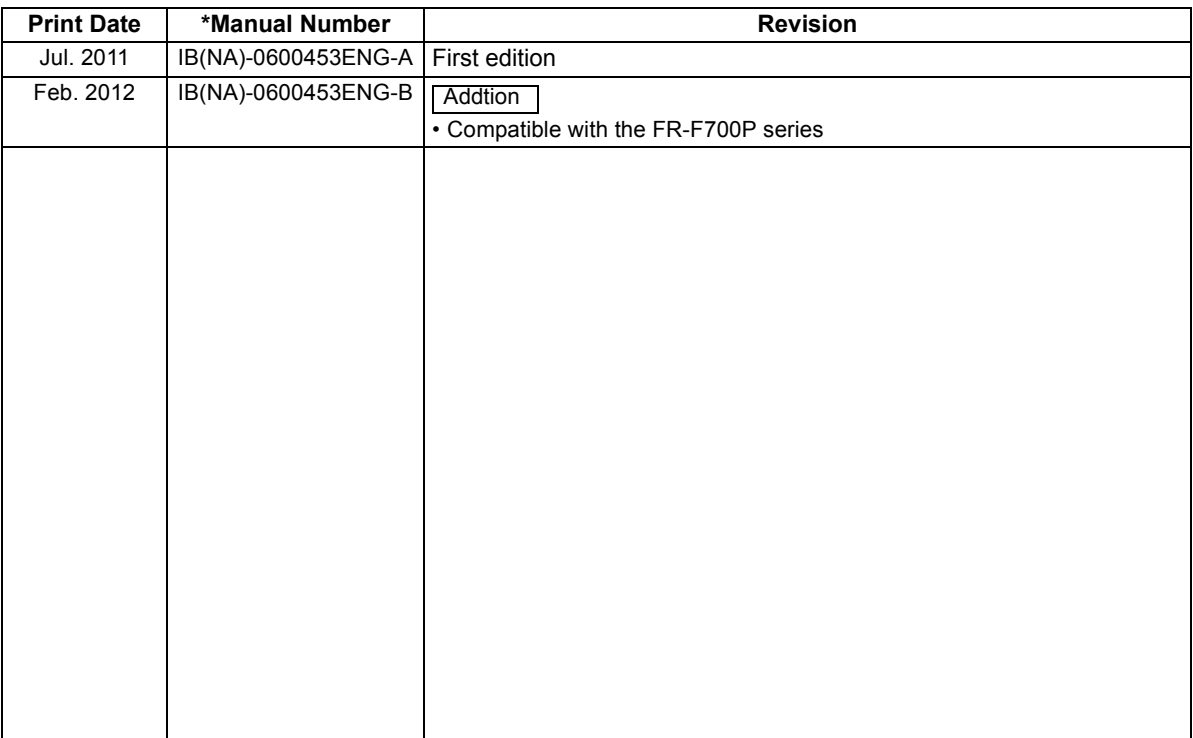

## INVERTER

# **MITSUBISHI ELECTRIC CORPORATION**

HEAD OFFICE: TOKYO BUILDING 2-7-3, MARUNOUCHI, CHIYODA-KU, TOKYO 100-8310, JAPAN

[IB\(NA\)-0600453ENG-B](#page-90-1)(1202) MEE Printed in Japan Specifications subject to change without notice.